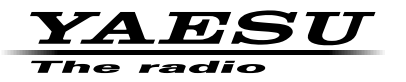

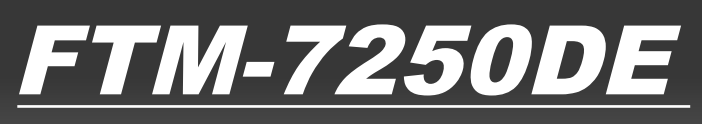

# **Manuale avanzato**

C4FM/FM **VHF/UHF DIGITAL/ANALOG TRANSCEIVER**

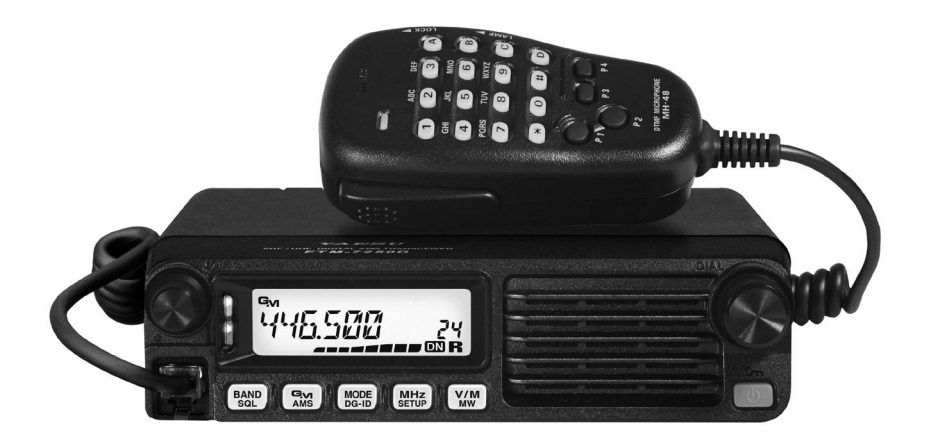

# Indice

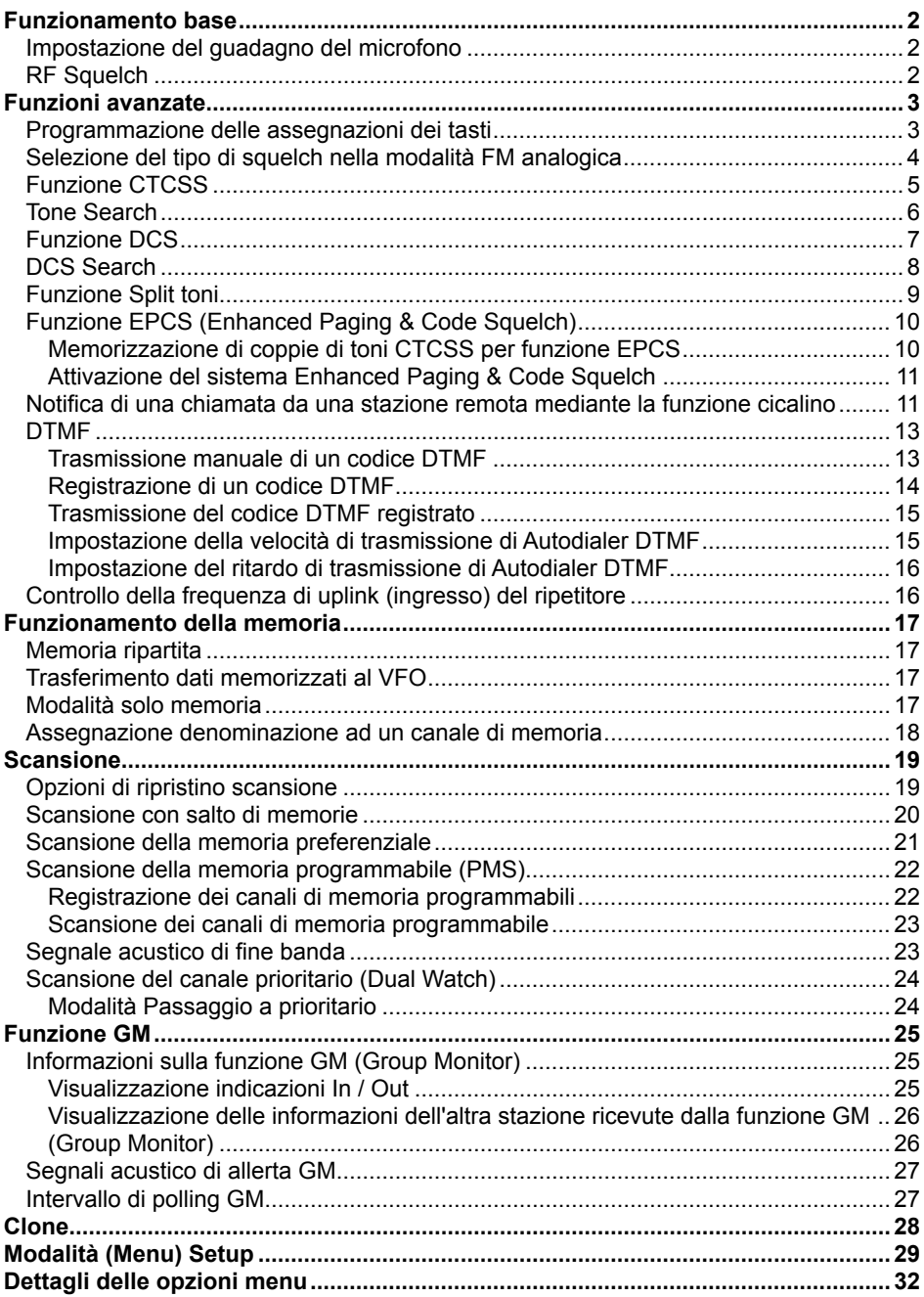

# **Funzionamento base**

## **Impostazione del guadagno del microfono**

Il guadagno del microfono è stato programmato in fabbrica e dovrebbe essere adeguato per il microfono MH-48A6JA fornito in dotazione. Se si utilizza un microfono disponibile in commercio, si potrebbe voler impostare un diverso livello di guadagno del microfono.

- 1. Tenere premuto il tasto [**MHz**(**SETUP**)] per accedere alla modalità Set.
- 2. Ruotare la manopola **DIAL** per selezionare "**MIC GAIN 25**".
- 3. Premere il tasto [**MHz**(**SETUP**)], quindi ruotare la manopola **DIAL** per selezionare il livello desiderato di guadagno del microfono (LEVEL 1 - LEVEL 9). *Impostazione predefinita:* LEVEL 5
- 4. Tenere premuto il tasto [**MHz**(**SETUP**)] per salvare la nuova impostazione e riprendere il normale funzionamento.

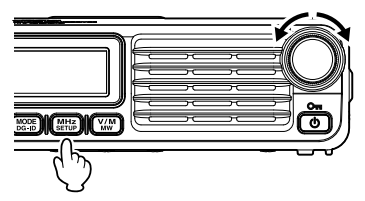

LEVEL 5

# **RF Squelch**

Questa radio prevede una speciale RF Squelch, che consente di impostare lo squelch in modo che lo stesso si apra soltanto in presenza di segnali che superino un livello prestabilito del misuratore S.

Usare la seguente procedura per impostare il funzionamento del circuito dello squelch RF:

- 1. Tenere premuto il tasto [**MHz**(**SETUP**)] per accedere alla modalità Set.
- 2. Ruotare la manopola **DIAL** per selezionare "**RF SQL 34**".
- 3. Premere il tasto [**MHz**(**SETUP**)], quindi ruotare la manopola **DIAL** per selezionare il livello desiderato dell'intensità del segnale da usare come soglia per lo squelch (S1 - S8 oppure OFF).

#### *Impostazione predefinita:* OFF

<span id="page-2-0"></span>4. Tenere premuto il tasto [**MHz**(**SETUP**)] per salvare la nuova impostazione e riprendere il normale funzionamento.

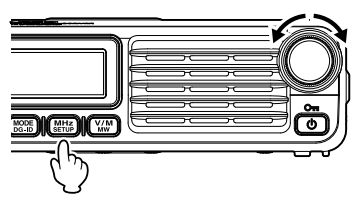

$$
\boxed{RF = \sum_{i=1}^{n} M_i}
$$

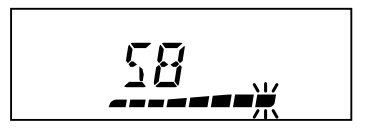

## <span id="page-3-1"></span>**Programmazione delle assegnazioni dei tasti**

Funzioni predefinite previste per il modello FTM-7250DE sono state assegnate in fabbrica ai tasti [**P3**]/[**P4**] del microfono. L'utente, qualora desideri accedere rapidamente ad un'altra funzione, può modificare le assegnazioni delle funzioni dei tasti.

Per modificare le assegnazioni per i tasti programmabili:

- 1. Tenere premuto il tasto [**MHz**(**SETUP**)], quindi ruotare la manopola **DIAL** per selezionare l'opzione del menu per la configurazione del tasto desiderato del microfono: ("**PRG P3 31**" o "**PRG P4 32**").
- 2. Premere il tasto [**MHz**(**SETUP**)], quindi ruotare la manopola **DIAL** per selezionare la funzione che di desidera assegnare al tasto selezionato al punto precedente.

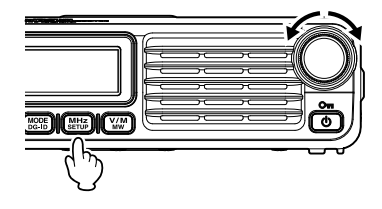

 Le funzioni disponibili per la programmazione sono leggermente diverse per ciascuno dei quattro tasti, e comprendono:

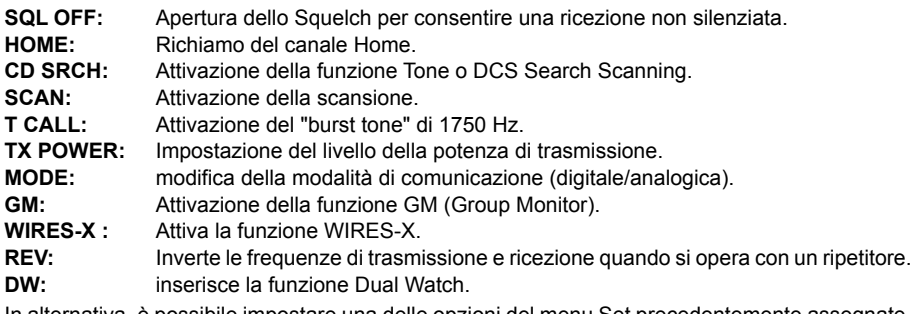

 In alternativa, è possibile impostare una delle opzioni del menu Set precedentemente assegnate. Per assegnare un'altra opzione della modalità Set ad un tasto programmabile, fare riferimento alla descrizione riportata nel riquadro mostrato di seguito (escluse le opzioni 31 e 32 della modalità Set).

3. Tenere premuto il tasto [**MHz**(**SETUP**)] per riprendere il normale funzionamento.

È possibile impostare le opzioni della modalità Set ai pulsanti [**P3**]/[**P4**] del microfono.

- 1. Tenere premuto il tasto [**MHz**(**SETUP**)] per accedere alla modalità Set.
- 2. Ruotare la manopola **DIAL** per selezionare l'opzione della modalità Set che si vuole assegnare al tasto come scelta rapida del menu.
- 3. Tenere premuto il tasto [**P3**] o [**P4**] del microfono per assegnare l'opzione della modalità Set a tale tasto.
- <span id="page-3-0"></span>4. Ora per richiamare questa opzione preferita della modalità Set, sarà sufficiente ripremendo brevemente il tasto del microfono.

#### **Selezione del tipo di squelch nella modalità FM analogica**

- 1. Tenere premuto il tasto [**MHz**(**SETUP**)] per accedere alla modalità Set.
- 2. Ruotare la manopola **DIAL** per selezionare "**SQL TYPE 44**".
- 3. Premere il tasto [**MHz**(**SETUP**)], quindi ruotare la manopola **DIAL** per selezionare il tipo di squelch.

Le funzioni squelch codificato a toni (CTCSS) e DCS e la nuova funzione PAGER (EPCS) non funzionano nella modalità digitale C4FM. Premere il tasto [**MODE**(**DG-ID**)] per commutare la modalità di comunicazione su AMS (funzione Auto Mode Select) o sulla modalità analogica (FM).

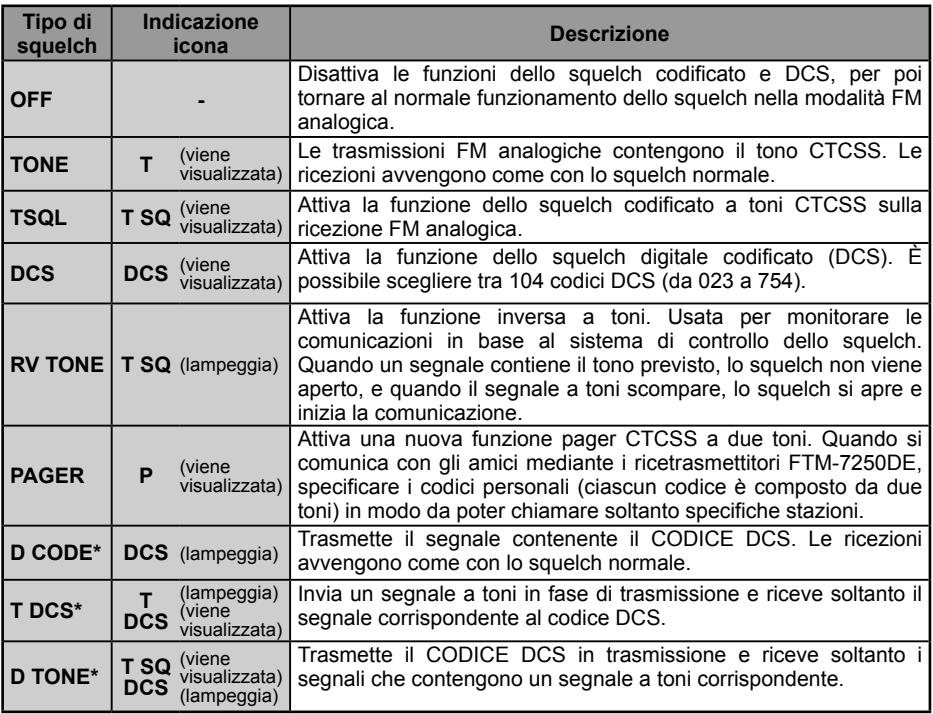

\*: All'attivazione della modalità Set "**SQL EXP 43**", si attivano i valori delle impostazioni "D CODE", "T DCS" e "D TONE".

- 4. Tenere premuto il tasto [**MHz**(**SETUP**)] per salvare la nuova impostazione e riprendere il normale funzionamento.
	- $\bullet$  Il tipo di squelch può essere impostato per ciascuna banda di frequenza (BAND).
	- $\bullet$  Le impostazioni dello squelch CTCSS e DCS sono anche attive durante la scansione. La scansione, se viene eseguita con le funzioni dello squelch CTCSS e DCS attivate, si arresta soltanto al ricevimento di un segnale contenente il tono CTCSS o il codice DCS specificati.

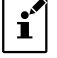

- z Premendo il tasto programmabile sul microfono MH-48A6JA, assegnato alla funzione "SQL OFF". è possibile ascoltare i segnali che non contengono un tono o un codice DCS, e i segnali con toni, codici DCS o segnali in modalità digitale diversi.
- <span id="page-4-0"></span>● La modalità Set "DCS INV 11" (vedere [pagina 29\)](#page-29-1) consente di ricevere il codice DCS della fase invertita.

## **Funzione CTCSS**

Questa radio è dotata di CTCSS (Continuous Tone-coded Squelch System) che consente di ascoltare l'audio soltanto quando si ricevono segnali contenenti un tono corrispondente all'impostazione nel menu dello squelch codificato a toni. Abbinando anticipatamente la frequenza dei toni CTCSS a quella della stazione interlocutrice, si può ottenere uno standby silenzioso.

- *Nota*: il DCS non funziona in modalità digitale. Per la trasmissione di un segnale con utilizzo del codice CTCSS, utilizzare il tasto [**MODE**(**DG-ID**)] per commutare la modalità di comunicazione in AMS (funzione Auto Mode Select) o in modalità analogica (FM).
- 1. Tenere premuto il tasto [**MHz**(**SETUP**)] per accedere alla modalità Set.
- 2. Ruotare la manopola **DIAL** per selezionare " **SQL TYPE 44**".

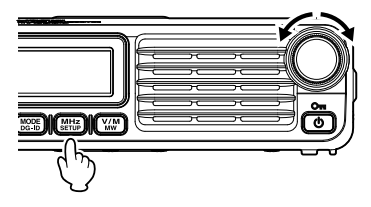

工气器厂

- 3. Premere il tasto [**MHz**(**SETUP**)], quindi ruotare la manopola **DIAL** per selezionare "TSQL".
- 4. Tenere premuto il tasto [**MHz**(**SETUP**)] per salvare la nuova impostazione e riprendere il normale funzionamento.

 "**T SQ**" viene visualizzato sullo schermo. Lo squelch si apre solo alla ricezione dei segnali di tono della frequenza impostata.

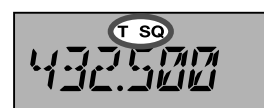

T SQ

*Nota:* Dal menu Setup è possibile modificare l'impostazione dei toni CTCSS.

**TONE FRQ 47 a** La frequenza dei toni può essere scelta tra 50 frequenze.

<span id="page-5-0"></span>**BELL 7 ■ È** possibile impostare l'attivazione di un cicalino (segnale acustico) per segnalare la ricezione di segnali contenenti un tono CTCSS corrispondente.

#### **Tone Search**

Quando non si conosce il tono CTCSS trasmesso da un'altra stazione, è possibile sintonizzare la radio sul segnale in ingresso e attivare la ricerca toni in modo da identificare il tono utilizzato.

Per la scansione del tono utilizzato:

1. Configurare il ricetrasmettitore per la funzione CTCSS (vedere pagina 5 per i dettagli). Il display visualizza "**T SQ**".

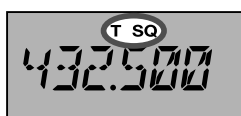

- 2. Premere il tasto programmabile sul microfono MH-48A6JA assegnato alla funzione "CD SRCH" (vedere [pagina 3](#page-3-1)) per avviare la scansione del codice CTCSS in ingresso.
- 3. Quando la radio rileva il tono corretto, la scansione si ferma sul tale tono, e viene consentito il passaggio del segnale audio.
- 4. Premere il tasto programmabile assegnato sul microfono per bloccare il tono e riprendere il normale funzionamento.
- <span id="page-6-0"></span>*Nota:* In modalità Tone Scanning, quando l'opzione "**TS MUTE 49**" della modalità Set è impostata su "OFF", è possibile ascoltare i segnali (silenziati) trasmessi dalle altre stazioni. Vedere [pagina 39](#page-39-0) per i dettagli. È anche possibile modificare la velocità di scansione della funzione Tone Search, dall'opzione "**TS SPEED 50**" della modalità Set Vedere [pagina 39](#page-39-1)  per i dettagli.

#### **Funzione DCS**

Questa radio è dotata di una funzione DCS (Squelch codificato digitale) che consente di ascoltare l'audio soltanto quando si ricevono segnali contenenti il codice DCS corrispondente. Abbinando anticipatamente il codice DCS a quello delle stazioni partner, si può ottenere uno standby silenzioso..

- *Nota*: Il DCS non funziona in modalità digitale. Per trasmettere un segnale con un codice DCS, utilizzare il tasto [**MODE**(**DG-ID**)] per commutare la modalità di comunicazione in AMS (funzione Auto Mode Select) o in modalità analogica (FM).
- 1. Tenere premuto il tasto [**MHz**(**SETUP**)] per accedere alla modalità Set.
- 2. Ruotare la manopola **DIAL** per selezionare " **SQL TYPE 44**".

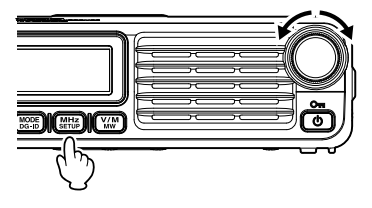

DCS **TIES** 

3. Premere il tasto [**MHz**(**SETUP**)], quindi ruotare la manopola **DIAL** per selezionare "DCS".

4. Tenere premuto il tasto [**MHz**(**SETUP**)] per salvare la nuova impostazione e riprendere il normale funzionamento.

 "**DCS**" viene visualizzato sullo schermo. Lo squelch si apre solo alla ricezione di un segnale contenente il codice DCS corrispondente..

$$
\boxed{432.520}
$$

*Nota:* Dal menu Setup è possibile modificare l'impostazione del codice DCS.

**DCS CODE 10 a** Il codice DCS può essere selezionato tra 104 codici.

<span id="page-7-0"></span>**BELL 7 ■ È** possibile impostare l'attivazione di un cicalino (segnale acustico) per segnalare la ricezione di segnali contenenti un codice DCS corrispondente.

#### **DCS Search**

Quando non si conosce il tono DCS trasmesso da un'altra stazione, è possibile sintonizzare la radio sul segnale in ingresso e attivare la ricerca codici DCS in modo da identificare il codice DCS utilizzato.

Per la scansione del codice DCS utilizzato:

1. Configurare il ricetrasmettitore per la funzione DCS. Il display visualizza "**DCS**".

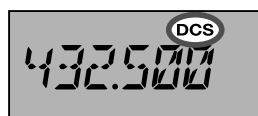

- 2. Premere il tasto programmabile sul microfono MH-48A6JA assegnato alla funzione "CD SRCH" (vedere [pagina 3](#page-3-1)) per avviare la scansione del codice DCS in ingresso.
- 3. Quando la radio rileva il codice corretto, la scansione si ferma sul tale codice, e viene consentito il passaggio del segnale audio.
- 4. Premere il tasto programmabile assegnato sul microfono per bloccare il tono e riprendere il normale funzionamento.
- <span id="page-8-0"></span>*Nota:* In modalità DCS Scanning, quando l'opzione "**TS MUTE 49**" della modalità Set è impostata su "OFF", è possibile ascoltare i segnali (silenziati) trasmessi dalle altre stazioni. Vedere [pagina 39](#page-39-0) per i dettagli. È anche possibile modificare la velocità di scansione della funzione DCS Search, dall'opzione "**TS SPEED 50**" della modalità Set Vedere [pagina 39](#page-39-1)  per i dettagli.

#### **Funzione Split toni**

Il ricetrasmettitore FTM-7250DE può essere configurato per operare in modalità "Split Tone" dal menu Setup, per agevolare l'uso su ripetitori abbinando il controllo CTCSS e DCS.

- 1. Tenere premuto il tasto [**MHz**(**SETUP**)] per accedere alla modalità Set.
- 2. Ruotare la manopola **DIAL** per selezionare "**SQL EXP 43**".
- 3. Premere il tasto [**MHz**(**SETUP**)], quindi selezionare "ON" ruotando la manopola **DIAL**. *Impostazione predefinita:* OFF

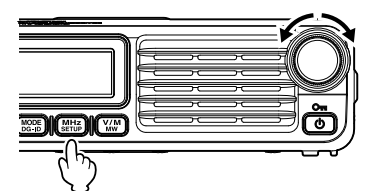

50L  $E$   $k$   $P$ 녁국

TYPE 44

50L

- 4. Premere brevemente il tasto [**MHz**(**SETUP**)], quindi ruotare la manopola **DIAL** per selezionare "**SQL TYPE 44**".
- 5. Premere il tasto [**MHz**(**SETUP**)], quindi ruotare la manopola **DIAL** per selezionare i seguenti parametri.
	- D CODE: Solo codifica DCS (l'icona "DCS" lampeggia durante il funzionamento)
	- T DCS: Codifica di un subtono CTCSS e decodifica di un codice DCS (l'icona "T" lampeggia e durante il funzionamento viene visualizzata l'icona "DCS")
	- D TONE: Codifica un codice DCS e decodifica un tono CTCSS (durante il funzionamento viene visualizzata l'icona "T SQ" e l'icona "DCS" lampeggia)

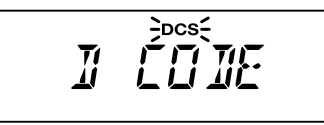

$$
\frac{1}{\sqrt{2}}\sum_{i=1}^{\infty}\frac{\log\left(1-\frac{1}{\sqrt{2}}\right)}{2}
$$

$$
\frac{1}{\sum_{i=1}^{n} \sum_{j=1}^{n} \sum_{j=
$$

<span id="page-9-0"></span>6. Tenere premuto il tasto [**MHz**(**SETUP**)] per salvare la nuova impostazione e riprendere il normale funzionamento.

# <span id="page-10-1"></span>**Funzione EPCS (Enhanced Paging & Code Squelch)**

Il ricetrasmettitore FTM-7250DE comprende un encoder/decoder avanzato di toni CTCSS e un microprocessore dedicato che provvede alle funzioni di paging e chiamata selettiva. Questo consente anche di effettuare una chiamata ad una determinata stazione (Paging) e di scegliere di ricevere soltanto le chiamate espressamente indirizzate alla propria stazione (Code Squelch).

I sistemi di paging e di squelch codificato utilizzano due coppie di toni CTCSS (a commutazione alternata), registrati nelle memorie del pager. In sostanza, il proprio ricevitore rimane muto fino a quando non riceve la coppia di toni CTCSS uguale a quella registrata nella memoria del pager di ricezione.

A questo punto lo squelch si apre consentendo di sentire il chiamante, e il cicalino di paging, se attivato, suona immediatamente. Quando si chiude l'interruttore PTT per trasmettere, la coppia di toni CTCSS registrata nella memoria del pager di ricezione viene automaticamente trasmessa.

Sulla radio ricevente, lo squelch si chiude automaticamente al termine della pagina in ingresso.

#### *Memorizzazione di coppie di toni CTCSS per funzione EPCS*

- 1. Tenere premuto il tasto [**MHz**(**SETUP**)] per accedere alla modalità Set.
- 2. Ruotare la manopola **DIAL** per selezionare "**PAG CD-R 29**" per la ricezione della coppia di toni CTCSS oppure "**PAG CD-T 30**" per la trasmissione della coppia di toni CTCSS.

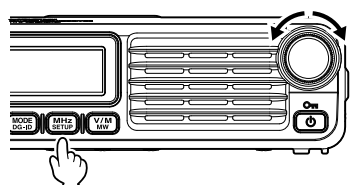

$$
\begin{array}{|c|c|c|c|c|}\hline \text{PRG} & \text{CJ} & \text{T} & \text{T} & \text{30} \\ \hline \end{array}
$$

- 3. Premere momentaneamente il tasto [**MHz**(**SETUP**)] per abilitare la regolazione di questa opzione della modalità Set.
- 4. Ruotare la manopola **DIAL** per impostare il numero del tono CTCSS, corrispondente al primo tono della coppia di toni CTCSS.
- 5. Premere il tasto [**BAND**(**SQL**)] or [**V/M**(**MW**)], quindi ruotare la manopola **DIAL** per impostare il numero del tono CTCSS, corrispondente al secondo tono della coppia di toni CTCSS.

$$
\begin{array}{c}\n\hline\n\text{MSE} \\
\hline\n\text{MSE} \\
\hline\n\end{array}
$$

- 6. Tenere premuto il tasto [**MHz**(**SETUP**)] per bloccare tale tono e riprendere il normale funzionamento.
- <span id="page-10-0"></span>**Nota:** Il ricetrasmettitore FTM-7250DF non riconosce l'ordine del 1<sup>°</sup> e del 2<sup>°</sup> tono. In altre parole ad esempio, FTM-7250DE considera identiche le due coppie toni CTCSS "05, 47" e "47, 05".

#### *Attivazione del sistema Enhanced Paging & Code Squelch*

- 1. Tenere premuto il tasto [**MHz**(**SETUP**)] per accedere alla modalità Set.
- 2. Ruotare la manopola **DIAL** per selezionare " **SQL TYPE 44**".

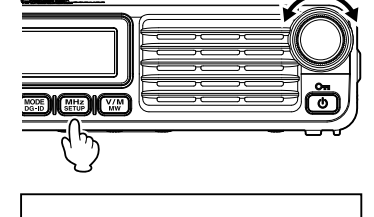

PRGFR

3. Premere il tasto [**MHz**(**SETUP**)], quindi ruotare la manopola **DIAL** per selezionare "PAGER". *Impostazione predefinita:* OFF

- 4. Tenere premuto il tasto [**MHz**(**SETUP**)] per salvare la nuova impostazione e riprendere il normale funzionamento.
- 5. Per disabilitare la funzione Enhanced Paging & Code Squelch, ripetere la suddetta procedura, ruotando la manopola **DIAL** per selezionare "OFF" al precedente punto 3.

L'attivazione della funzione Enhanced Paging & Code Squelch è confermata dall'indicazione "P" sul lato destro del display frequenze.

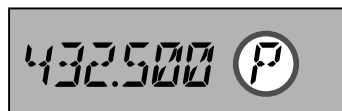

#### **Notifica di una chiamata da una stazione remota mediante la funzione cicalino**

Il cicalino può essere impostato per emettere un "segnale" alla ricezione di una chiamata da un'altra stazione contenente un tono, DCS o codice pager corrispondente. L'icona "va sul display LCD lampeggia per fornire un successivo avviso di chiamata dall'altra stazione.

- 1. Tenere premuto il tasto [**MHz**(**SETUP**)] per accedere alla modalità Set.
- 2. Ruotare la manopola **DIAL** per selezionare "**BELL 7**".
- <span id="page-11-0"></span>2. Premere il tasto [**MHz**(**SETUP**)].

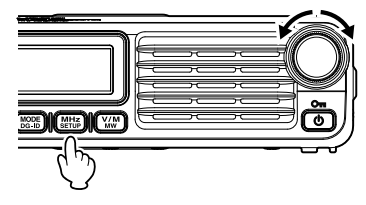

$$
\underline{\text{BEL}} \qquad \qquad \text{?}
$$

3. Ruotare la manopola **DIAL** per selezionare il numero di volte (1-20 volle o ininterrottamente) per le quali si desidera che si attivi il cicalino.

# 3 IIMËS

*Impostazione predefinita:* OFF

- $\Rightarrow$  OFF  $\Rightarrow$  1 TIME  $\Rightarrow$  2 TIMES  $\Rightarrow$   $\Rightarrow$   $\Rightarrow$   $\Rightarrow$   $20$  TIMES  $\Rightarrow$  CONTINUE (continuo)  $\Rightarrow$
- 4. Tenere premuto il tasto [**MHz**(**SETUP**)] per salvare la nuova impostazione e riprendere il normale funzionamento.

#### **DTMF**

I toni DTMF (multifrequenza) sono i toni percepiti durante la digitazione sulla tastiera del telefono. Il ricetrasmettitore FTM-7250DE può trasmettere i codici DTMF utilizzando i tasti sul microfono oppure richiamando i numeri registrati dalle memorie.

È possibile registrare i codici DTMF con un massimo di 16 cifre in un massimo di 10 canali di memoria.

È utile per la registrazione nei canali di memoria DTMF di numeri di connessione telefonica e delle sequenze di collegamento alla rete.

*Nota:* Le due frequenze combinate del tono DTMF trasmesso per ciascun tasto sono indicate nella tabella seguente:

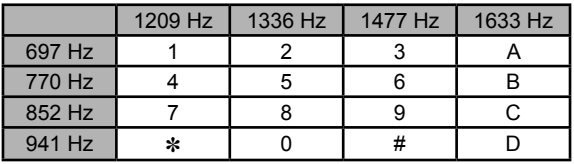

#### *Trasmissione manuale di un codice DTMF*

Durante la trasmissione manuale è possibile generare toni DTMF.

- 1. Tenere premuto il tasto [**MHz**(**SETUP**)] per accedere alla modalità Set.
- 2. Ruotare la manopola **DIAL** per selezionare "**DT AUTO 16**".

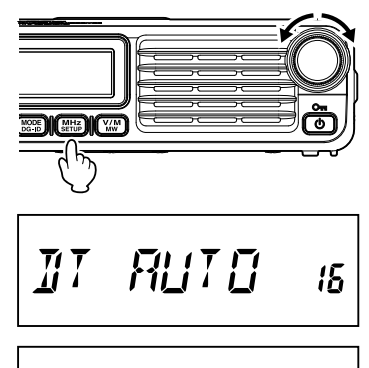

かごいりばか i î î îi vili î îi

- 3. Premere brevemente il tasto [**MHz**(**SETUP**)], quindi ruotare la manopola **DIAL** per selezionare "MANUAL".
- 4. Tenere premuto il tasto [**MHz**(**SETUP**)] per salvare la nuova impostazione e riprendere il normale funzionamento.
- 5. Tenendo premuto **PTT**, premere i caratteri DTMF desiderati (da [0] a [9], []], [#], o da [A] a [D]), in sequenza sul tastierino del microfono.
- <span id="page-13-0"></span>6 Rilasciare l'interruttore **PTT**. Durante la trasmissione del codice DTMF, lo stato di trasmissione viene mantenuto anche al rilascio dell'interruttore **PTT**.

## <span id="page-14-1"></span>*Registrazione di un codice DTMF*

- 1. Tenere premuto il tasto [**MHz**(**SETUP**)] per accedere alla modalità Set.
- 2. Ruotare la manopola **DIAL** per selezionare "**DT SET 18**".

- 3. Premere brevemente il tasto [**MHz**(**SETUP**)], quindi ruotare la manopola **DIAL** per selezionare il canale di memoria desiderato (da C0 a C9) per la registrazione del codice DTMF code.
- 4. Premere brevemente il tasto [**V/M**(**MW**)], quindi ruotare la manopola **DIAL** per selezionare il primo numero del codice DTMF.
	- *Nota:* È anche possibile utilizzare la tastiera sul microfono per immettere il codice DTMF.
- 5. Dopo aver selezionato il numero corretto, premere brevemente il tasto [**V/M**(**MW**)]. Ruotare ora la manopola **DIAL** per selezionare il secondo dei 16 numeri disponibili nel registro di memoria corrente di Autodialer DTMF.
- 6. Ripetere la procedura per ciascun numero del codice DTMF.
	- *Nota:* O Per effettuare una correzione, premere il tasto [BAND(SQL)] per spostare all'indietro il cursore di uno spazio, quindi reinserire il numero corretto.
		- m Tenere premuto il tasto [**GM**(**AMS**)] per un secondo per cancellare tutti i dati a sinistra del cursore eventualmente memorizzati in precedenza.
- <span id="page-14-0"></span>7. Dopo aver inserito tutti i numeri, tenere premuto il tasto [**MHz**(**SETUP**)] per impostare il codice DTMF e riprendere il normale funzionamento.

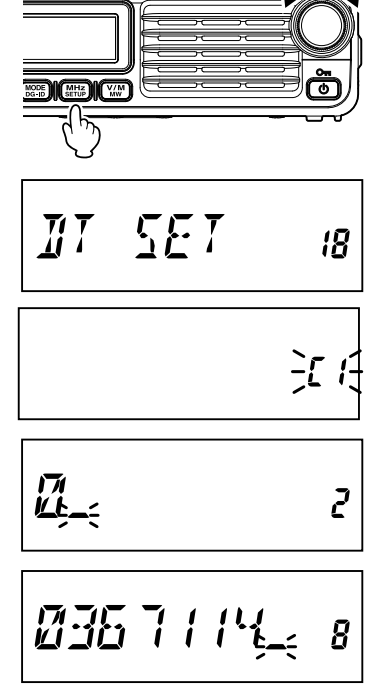

# *Trasmissione del codice DTMF registrato*

- 1. Tenere premuto il tasto [**MHz**(**SETUP**)] per accedere alla modalità Set.
- 2. Ruotare la manopola **DIAL** per selezionare "**DT AUTO 16**".

- 3. Premere brevemente il tasto [**MHz**(**SETUP**)], quindi ruotare la manopola **DIAL** per selezionare "AUTO".
- 4. Tenere premuto il tasto [**MHz**(**SETUP**)] per salvare la nuova impostazione e riprendere il normale funzionamento.

*Nota:* quando Autodialer DTMF è attivato, il display  $LCD$  visualizza l'icona " $\mathbf{\widehat{m}}$ ".

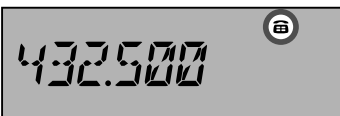

**RLITE** 

*IT RUTO* 

iĥ

5. Nella modalità Autodialer, che è stata appena attivata, premere prima l'interruttore **PTT**, quindi premere il tasto numerico sul microfono (da [**0**] a [**9**]) corrispondente alla stringa di memoria DTMF che si desidera trasmettere. Dopo l'inizio della trasmissione della stringa, si può rilasciare l'interruttore **PTT**, poiché il trasmettitore rimarrà "in onda" fino al termine della trasmissione della stringa DTMF.

Per disabilitare la modalità Autodialer, selezionare "MANUAL" al precedente punto 3.

#### *Impostazione della velocità di trasmissione di Autodialer DTMF*

È possibile cambiare la velocità alla quale vengono trasmessi i caratteri DTMF.

- 1. Tenere premuto il tasto [**MHz**(**SETUP**)] per accedere alla modalità Set.
- 2. Ruotare la manopola **DIAL** per selezionare "**DT SPEED 19**".
- 3. Premere brevemente il tasto [**MHz**(**SETUP**)], quindi ruotare la manopola **DIAL** per selezionare la velocità desiderata ("50 MS": alta velocità o "100 MS": bassa velocità).
- <span id="page-15-0"></span>4. Tenere premuto il tasto [**MHz**(**SETUP**)] per salvare la nuova impostazione e riprendere il normale funzionamento.

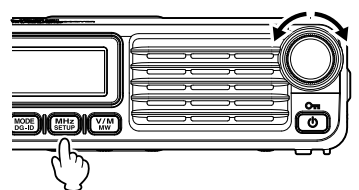

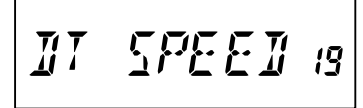

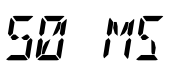

#### *Impostazione del ritardo di trasmissione di Autodialer DTMF*

È possibile impostare un ritardo più lungo tra il momento in cui si collega il trasmettitore e quello in cui viene trasmessa la prima cifra DTMF:

- 1. Tenere premuto il tasto [**MHz**(**SETUP**)] per accedere alla modalità Set.
- 2. Ruotare la manopola **DIAL** per selezionare "**DT DELAY 17**".
- 3. Premere brevemente il tasto [**MHz**(**SETUP**)], quindi ruotare la manopola **DIAL** per selezionare il ritardo desiderato (50 MS / 250 MS / 450 MS / 750 MS / 1000 MS).

#### *Impostazione predefinita:* 450 MS

4. Tenere premuto il tasto [**MHz**(**SETUP**)] per salvare la nuova impostazione e riprendere il normale funzionamento.

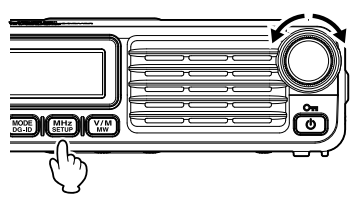

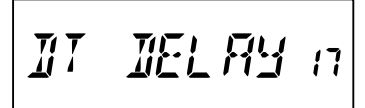

$$
95\% \text{ m}
$$

# **Controllo della frequenza di uplink (ingresso) del ripetitore**

È spesso utile poter controllare la frequenza di uplink (ingresso) di un ripetitore, per stabilire se la stazione chiamante si trova all'interno del range di comunicazione diretto ("Simplex").

*Nota:* Questa funzione è utilizzabile solo attraverso i tasti programmabili da [P1] a [P4] sul microfono.

Fare riferimento a "Programmazione delle assegnazioni dei tasti" a [pagina 3](#page-3-1).

Procedere come segue (Esempio: quando "REV" è assegnato a [**P4**]):

1. Premere il tasto [**P4**] del microfono.

 Si osserverà la commutazione del display alla frequenza di uplink del ripetitore.

 Durante l'ascolto sulla frequenza in ingresso al ripetitore, se si seleziona il tasto [**P4**], l'icona di spaziatura ripetitore inizia a lampeggiare.

<span id="page-16-0"></span>2. Premere nuovamente il tasto [**P4**] per ripristinare il normale monitoraggio della frequenza di downlink (uscita) del ripetitore.

#### **Memoria ripartita**

Una frequenza di trasmissione separata può essere registrata su un canale di memoria sul quale sia già stata registrata una frequenza di ricezione.

- 1. In modalità VFO, selezionare la frequenza di trasmissione da registrare.
- 2. Tenere premuto il tasto [**V/M**(**MW**)].

 Un numero di memoria viene visualizzato in corrispondenza dell'angolo inferiore destro del display.

- 3. Ruotare la manopola **DIAL** (se necessario) per selezionare il canale di memoria sul quale registrare la frequenza di trasmissione.
- 4. Tenere premuto l'interruttore **PTT** e premere brevemente il tasto [**V/M**(**MW**)] tenendo contemporaneamente premuto **PTT**. Questo non avvia la trasmissione, ma ordina al ricetrasmettitore di programmare in memoria la frequenza di *trasmissione* separata.

Quando si richiama una memoria che contiene frequenze di trasmissione e ricezione memorizzate indipendentemente, il display visualizza l'indicazione "**- +**".

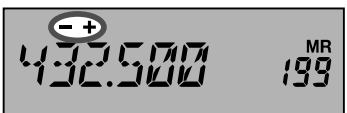

# **Trasferimento dati memorizzati al VFO**

I dati registrati in un canale di memoria possono essere facilmente trasferiti al VFO.

- 1. Selezionare il canale di memoria contenente i dati della frequenza da trasferire al VFO.
- 2. Tenere premuto il tasto [**V/M**(**MW**)], quindi premere il tasto [**MHz**(**SETUP**)]. Il display mostra l'icona "VFO WRT?".

$$
\boxed{\mathit{VFG} \quad \mathit{MFTP} \quad \texttt{FMS}}
$$

- 3. Premere il tasto [**V/M**(**MW**)], i dati verranno ora trasferiti al VFO, anche se i contenuti originariamente registrati sul canale precedentemente memorizzato rimarranno invariati.
	- *Nota:* In caso di trasferimento di un canale di memoria a frequenze separate, la frequenza di trasmissione verrà ignorata (il ricetrasmettitore passerà alla modalità Simplex sulla frequenza di ricezione.)

## **Modalità solo memoria**

Al termine della programmazione dei canali di memoria, sarà possibile selezionare la modalità "Solo memoria", nella quale la modalità VFO è disabilitata. Questa soluzione può essere particolarmente utile durante gli eventi di servizio pubblico, nei quali per alcuni operatori l'uso della radio potrebbe essere una novità assoluta, e per i quali si richiede la massima semplicità nella selezione dei canali.

Per selezionare la modalità Solo memoria della radio, disinserire il ricetrasmettitore. Tenere ora premuto il tasto [**V/M**(**MW**)] mentre si inserisce il ricetrasmettitore. La modalità VFO e il canale home vengono ora disabilitati.

<span id="page-17-0"></span>Per riprendere il normale funzionamento, ripetere la suddetta procedura di accensione.

# **Funzionamento della memoria**

## <span id="page-18-1"></span>**Assegnazione denominazione ad un canale di memoria**

È possibile apporre a ciascuna memoria un contrassegno alfanumerico (etichetta), per ricordarsi più facilmente la funzione di uno specifico canale (ad esempio usando il nome di una squadra, ecc.).

- 1. Richiamare il canale di memoria al quale si desidera apporre un'etichetta.
- 2. Tenere premuto il tasto [**MHz**(**SETUP**)] per accedere alla modalità Set.
- 3. Ruotare la manopola **DIAL** per selezionare "**MEM NAME 26**".
- 4. Premere brevemente il tasto [**MHz**(**SETUP**)] per abilitare la programmazione del tag del nome.
- 5. Utilizzare la tastiera numerica o la manopola **DIAL** per inserire i caratteri.

Premere il tasto [**V/M**(**MW**)] per passare al carattere successivo.

• Immissione dei caratteri

 Ad esempio, premendo rapidamente il tasto [**2**], ad ogni azionamento i caratteri commutano nel seguente ordine:

 $a \rightarrow b \rightarrow c \rightarrow A \rightarrow B \rightarrow C \rightarrow a \rightarrow$ 

 Ad esempio, ruotando la manopola **DIAL** i caratteri commutano nel seguente ordine.

 $\cdots \leftrightarrow A - Z \leftrightarrow (\text{simbolo}) \leftrightarrow a - z \leftrightarrow (\text{simbolo}) \leftrightarrow$ 

 $\leftrightarrow$  0 - 9  $\leftrightarrow$  (simbolo)  $\leftrightarrow$  •••

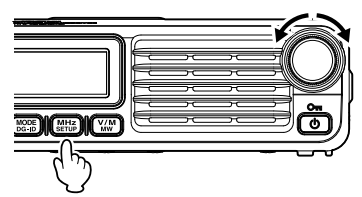

$$
\begin{array}{ccc}\n & & & 199 \\
\end{array}
$$

$$
\underline{\mathsf{MHE}}\,\underline{\mathsf{LLE}}\qquad\mathsf{199}
$$

• Spostando il cursore si cancella il carattere inserito

Tasto [**V/M**(**MW**)]׃ sposta a destra il cursore

Tasto [**BAND**(**SQL**)]: sposta a sinistra il cursore

Tenendo premuto il tasto [**GM**(**AMS**)]: cancella tutti i caratteri dopo il cursore

- 6. Ripetere il punto 5 per programmare le restanti lettere, numeri o simboli dell'etichetta desiderata. Nella creazione di un'etichetta si possono usare fino ad un massimo di 8 caratteri.
- 7. Dopo aver programmato un'etichetta con un numero di caratteri inferiore a 8, premere il tasto [**MHz**(**SETUP**)] per confermarla.
- 8. Dopo aver completato l'etichetta, tenere premuto il tasto [**V/M**(**MW**)] per salvare l'etichetta e uscire.

<span id="page-18-0"></span>Nella modalità Richiamo canale memoria, premere il tasto [**MHz**(**SETUP**)] per commutare il display tra l'indicazione della frequenza e quella dell'etichetta alfanumerica.

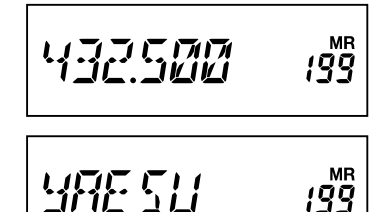

# **Scansione**

## <span id="page-19-1"></span>**Opzioni di ripristino scansione**

Selezionare una delle seguenti tre operazioni di ricezione da eseguire successivamente all'arresto della scansione.

- (1) Riavviare la scansione dopo aver ricevuto la frequenza per il periodo di tempo impostato. Selezionare un tempo compreso tra 2,0 e 10,0 secondi (incrementi di 0,5).
- (2) Continuare a ricevere la frequenza fino alla scomparsa del segnale, quindi riavviare la scansione 2 secondi dopo la scomparsa del segnale (BUSY).
- (3) Arrestare la scansione e consentire la ricezione della frequenza specifica (HOLD).
- 1. Tenere premuto il tasto [**MHz**(**SETUP**)] per accedere alla modalità Set.
- 2. Ruotare la manopola **DIAL** per selezionare "**SCAN RSM 39**".
- 3. Premere il tasto [**MHz**(**SETUP**)], quindi ruotare la manopola **DIAL** per selezionare la modalità di ripristino scansione desiderata.

#### *Impostazione predefinita:* 5,0 SEC

<span id="page-19-0"></span>4. Tenere premuto il tasto [**MHz**(**SETUP**)] per salvare la nuova impostazione e riprendere il normale funzionamento.

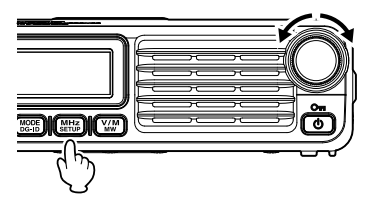

**SERN RSM 39** 

SØ SEE

#### **Scansione con salto di memorie**

Quando alcuni canali di memoria sono costantemente attivi, si potrebbe volerli *saltare* durante la *scansione*, ma averli comunque a disposizione per la *selezione manuale*.

Per mascherare una memoria da saltare (soltanto) durante la scansione, procedere come segue:

- 1. Impostare la radio sulla modalità di Richiamo canale memoria premendo ripetutamente il tasto [**V/M**(**MW**)], fino a quando sul lato destro del display non viene visualizzato "**MR**" e un numero di canale.
- 2. Ruotare la manopola **DIAL** per selezionare il canale di memoria da saltare durante la scansione.
- 3. Tenere premuto il tasto [**MHz**(**SETUP**)], quindi ruotare la manopola **DIAL** per selezionare "**SCAN SKP 40**".

- 4. Premere il tasto [**MHz**(**SETUP**)], quindi selezionare "SKIP" ruotando la manopola **DIAL.** Il canale di memoria corrente verrà ignorato durante la scansione.
- 5. Tenere premuto il tasto [**MHz**(**SETUP**)] per salvare la nuova impostazione e riprendere il normale funzionamento.

Un'icona lampeggiante "►" verrà visualizzata quando si richiama manualmente il canale della memoria "saltata".

<span id="page-20-0"></span>Per reinserire un canale nella sequenza di scansione, selezionare "OFF" al precedente punto 4, dopo aver prima richiamato il canale correntemente bloccato (il canale "saltato" sarà ancora accessibile con i metodi di selezione manuale dei canali mediante la manopola **DIAL** in modalità Memoria, indipendentemente dal fatto che sia o meno escluso dalla scansione).

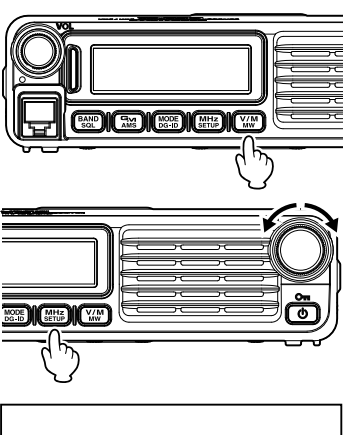

**SERN SKP** чn **SKIP\*** 

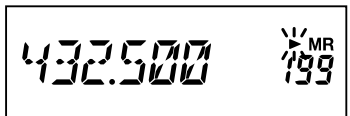

# **Scansione**

#### **Scansione della memoria preferenziale**

L'FTM-7250DE consente anche di stilare un "elenco di scansione preferenziale" dei canali che possono essere contrassegnati con un segno di spunta all'interno del sistema di memoria. I canali vengono contrassegnati dall'icona ">" quando vengono selezionati, ad uno a uno, per l'elenco di scansione preferenziale.

Quando si inizia la scansione della memoria, partendo da un canale accompagnato dall'icona " $\blacktriangleright$ ", verranno scansiti soltanto i canali caratterizzati dall'icona ">". Se una scansione inizia da un canale privo dell'icona "", verrà eseguita la scansione di tutti i canali, compresi quelli che presentano l'icona  $"$ .

Di seguito è descritta la procedura per l'impostazione e l'uso dell'elenco di scansione preferenziale:

- 1. Impostare la radio sulla modalità di Richiamo canale memoria premendo ripetutamente il tasto [**V/M**(**MW**)], fino a quando sul lato destro del display non viene visualizzato "**MR**" e un numero di canale.
- 2. Selezionare il canale di memoria che si desidera aggiungere all'elenco di scansione preferenziale agendo sulla manopola **DIAL**.
- 3. Tenere premuto il tasto [**MHz**(**SETUP**)], quindi ruotare la manopola **DIAL** per selezionare "**SCAN SKP 40**".

- 4. Premere il tasto [**MHz**(**SETUP**)], quindi ruotare la manopola **DIAL** per selezionare "SELECT".
- 5. Tenere premuto il tasto [**MHz**(**SETUP**)] per salvare la nuova impostazione e riprendere il normale funzionamento.

Per avviare la scansione della memoria preferenziale:

- 1. Impostare la radio sulla modalità di Richiamo canale memoria premendo ripetutamente il tasto [**V/M**(**MW**)], se necessario.
- 2. Ruotare la manopola **DIAL** per selezionare qualsiasi canale di memoria contraddistinto dall'icona " $\blacktriangleright$ " affiancata al numero del canale.
- <span id="page-21-0"></span>3. Tenere premuto il pulsante [**UP**] or [**DWN**] del microfono per avviare la scansione della memoria preferenziale. Verrà eseguita la scansione dei soli canali accompagnati dall'icona " $\blacktriangleright$ "

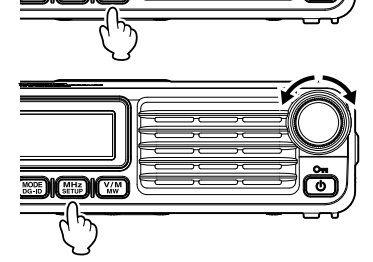

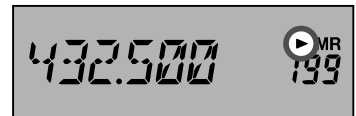

# **Scansione**

## **Scansione della memoria programmabile (PMS)**

Il ricetrasmettitore FTM-7250DE può essere impostato in modo da eseguire la sintonizzazione o la scansione delle sole frequenze tra i limiti di banda superiore ed inferiore definiti dall'utente.

*Esempio:* Configurare un canale PMS registrando una frequenza minima di 432.500 MHz ed una massima di 432.800 MHz nei canali di memoria L1/U1.

#### *Registrazione dei canali di memoria programmabili*

- 1. Nella modalità VFO, selezionare la frequenza minima desiderata (432.500 MHz).
- 2. Tenere premuto il tasto [**V/M**(**MW**)].

Un numero di memoria viene visualizzato corrispondenza dell'angolo inferiore destro del display.

3. Ruotare la manopola **DIAL** per selezionare "L1".

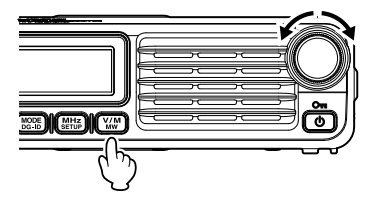

$$
\boxed{4.32.500} \quad \text{m}
$$

*Nota:* Nella modalità Scrittura in memoria, è possibile utilizzare la tastiera del microfono MH-48A6JA per inserire direttamente il numero del canale di memoria.

A tal fine, digitare il numero di canale desiderato (vedere la tabella seguente) sulla tastiera.

Per inserire il canale di memoria "L1", premere [2]  $\rightarrow$  [0]  $\rightarrow$  [1] **Per inserire il canale di memoria "U0"**, premere [2]  $\Rightarrow$  [2]  $\Rightarrow$  [0]

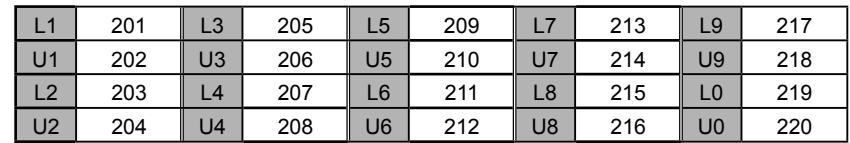

- 4. Premere di nuovo il tasto [**V/M**(**MW**)], brevemente, per memorizzare i dati visualizzati nel canale di memoria (L1).
- 5. Selezionare la frequenza massima desiderata (432.800 MHz).
- 6. Ruotare la manopola **DIAL** per selezionare "U1".
- <span id="page-22-0"></span>7. Premere di nuovo il tasto [**V/M**(**MW**)], brevemente, per memorizzare i dati visualizzati nel canale di memoria (U1).

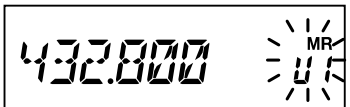

#### *Scansione dei canali di memoria programmabile*

- 1. Premere il tasto [**V/M**(**MW**)] per accedere alla modalità Memoria.
- 2. Ruotare la manopola **DIAL** oppure utilizzare la tastiera del microfono, per richiamare la frequenza massima o minima del canale di memoria PMS (L*n* o U*n*).
- 3. Premere il tasto [**#**] sul microfono MH-48A6JA. Sul lato destro del display viene visualizzata l'indicazione "P1".
- 4. Tenere premuto [**UP**] o [**DWN**] sul microfono.

Inizia la scansione della memoria programmabile.

*Nota:* Per annullare la scansione della memoria programmabile, premere **PTT** sul microfono (questa operazione non annulla la modalità PMS). Per annullare la modalità PMS, quando si interrompere la scansione programmabile con la memoria, premere il tasto [**#**] sul microfono MH-48A6JA.

# **Segnale acustico di fine banda**

L'FTM-7250DE emette automaticamente un "bip" quando la scansione incontra il limite di banda in ricezione (sia nella normale scansione VFO che durante il funzionamento PMS). Inoltre, è possibile abilitare il segnale acustico del limite di banda in modo che si attivi al raggiungimento del limite di frequenza della banda durante la sintonizzazione della frequenza VFO, agendo sulla manopola **DIAL**.

La procedura per l'abilitazione del segnale acustico di fine banda (durante la sintonizzazione manuale) è:

- 1. Tenere premuto il tasto [**MHz**(**SETUP**)], quindi ruotare la manopola **DIAL** per selezionare "**BEP EDGE 4**".
- 2. Premere il tasto [**MHz**(**SETUP**)], quindi ruotare la manopola **DIAL** per impostare quest'opzione del menu su "ON".
- <span id="page-23-0"></span>3. Tenere premuto il tasto [**MHz**(**SETUP**)] per salvare la nuova impostazione e riprendere il normale funzionamento.

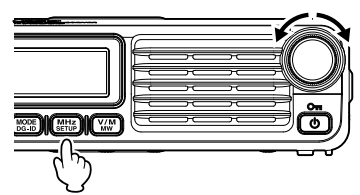

$$
\begin{array}{c}\n\text{SEP} & \text{EJGE} \\
\hline\n\end{array}
$$

$$
E\mathbb{N}
$$

# **Scansione**

# **Scansione del canale prioritario (Dual Watch)**

Le funzioni di scansione del ricetrasmettitore FTM-7250DE comprendono la scansione a due canali che consente di operare su una frequenza VFO, un canale di memoria o canale home, verificando al tempo stesso periodicamente eventuali attività in corso su un canale di memoria definito dall'utente. Se sul canale di memoria si riceve una stazione con segnale sufficientemente forte da aprire lo Squelch, la scansione si ferma su tale stazione in base alla modalità di ripristino scansione impostata all'opzione del menu "**SCAN RSM 39**" Vedere [pagina 19.](#page-19-1)

Di seguito è descritta la procedura di attivazione della funzione Dual Watch del canale prioritario:

- 1. Impostare il ricetrasmettitore sulla modalità di Richiamo canale memoria premendo ripetutamente il tasto [**V/M**(**MW**)], se necessario.
- 2. Tenere premuto il tasto [**V/M**(**MW**)], quindi selezionare il canale di memoria che si desidera usare come canale "prioritario".
- 3. Premere brevemente il tasto [**MODE**(**DG-ID**)]. Il display mostra "PRI CH?".
- 4. Premere brevemente il tasto [**MODE**(**DG-ID.**)].

*Nota:* l'icona "P" viene visualizzata accanto al numero del canale di memoria per un secondo, per indicare che si tratta del canale prioritario mentre viene richiamato il canale.

- 5. Impostare ora il ricetrasmettitore FTM-7250DE per il funzionamento su un altro canale di memoria, canale Home o su una frequenza VFO.
- 6. Premere il tasto programmabile sul microfono MH-48A6JA assegnato alla funzione "DW" (vedere [pagina 3\)](#page-3-1). La visualizzazione rimane fissa sulla frequenza VFO, sul canale di memoria selezionato o sul canale home, ma ogni cinque secondi l'FTM-7250DE controlla l'eventuale attività del canale prioritario.

*Nota:* nella modalità Dual Watch, i decimali della frequenza visualizzata lampeggiano.

7. Per disattivare la modalità Dual Watch, premere il tasto programmabile sul microfono MH-48A6JA assegnato alla funzione "DW".

#### <span id="page-24-1"></span>*Modalità Passaggio a prioritario*

Nella modalità Canale prioritario (Dual Watch), è disponibile una funzione speciale che consente di passare istantaneamente al canale di priorità, senza dover attendere la comparsa di un'attività su tale canale.

Quando questa funzione è abilitata ed è inserito il controllo di priorità, premere semplicemente l'interruttore **PTT** sul microfono. Si passa istantaneamente al canale di priorità.

- 1. Tenere premuto il tasto [**MHz**(**SETUP**)], quindi ruotare la manopola **DIAL** per selezionare "**DW RVRT 20**".
- 2. Premere il tasto [**MHz**(**SETUP**)], quindi ruotare la manopola **DIAL** per impostare quest'opzione del menu su "ON".
- 3. Tenere premuto il tasto [**MHz**(**SETUP**)] per salvare la nuova impostazione e riprendere il normale funzionamento.

<span id="page-24-0"></span>Per disabilitare la funzione Passaggio a prioritario, selezionare "OFF" al precedente punto 2.

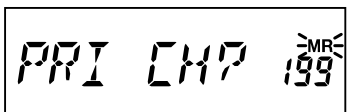

∐і⁄√ *RVR T* חֲק

# **Funzione GM**

#### **Informazioni sulla funzione GM (Group Monitor)**

La funzione GM (Group Monitor) verifica automaticamente l'eventuale presenza, all'interno del raggio di comunicazione, di altre stazioni con funzione GM attiva aventi lo stesso numero DG-ID. L'impostazione del numero DG-ID di ricezione su "00" consentirà di controllare i segnali in ingresso/ uscita di tutte le stazioni digitali C4FM.

*Nota:* • Attivando la funzione GM (Group Monitor), la modalità C4FM digitale cambia.

- Per la comunicazione nella modalità FM analogica, disattivare la funzione GM.
- Anche le stazioni degli altri membri devono attivare la funzione GM (Group Monitor).

Quando la funzione GM (Group Monitor) è attivata, il display commuta automaticamente tra le seguenti schermate di informazioni.

#### **Schermata informazioni GPS**

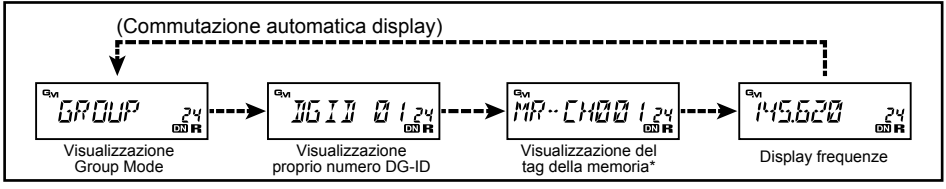

\*: Il tag della memoria viene visualizzato in caso di impostazione del tag della memoria da parte del canale di memoria o del canale home.

#### *Visualizzazione indicazioni In / Out*

- Quando un'altra stazione con lo stesso numero DG-ID si trova nel raggio di comunicazione, viene emesso un segnale acustico e viene visualizzata l'indicazione " $\blacksquare$ ", e le parti inferiore dell'indicatore di Modo/Stato si illuminano di azzurro.
- Quando tutti i membri sono fuori dal raggio di comunicazione, viene visualizzata l'indicazione  $\mathbf{F}$ " (lampeggiante) e l'indicatore Modo/Stato rimane spento.
- Alla ricezione di un segnale dalla stazione di un altro membro, l'identificativo di chiamata dell'altra stazione viene visualizzato sullo schermo LCD per circa 10 secondi.
- <span id="page-25-0"></span>*Nota:* Quando i numeri DG-ID di trasmissione e ricezione sono impostati su "00" nell'impostazione di fabbrica è possibile ricevere le indicazioni di entro/fuori raggio che vengono quindi visualizzate, ma le altre stazioni con numero DG-ID di ricezione impostato diversamente da "00" non possono riceve i segnali inviati dalla vostra stazione.

# *Visualizzazione delle informazioni dell'altra stazione ricevute dalla funzione GM*

# *(Group Monitor)*

- 1. Alla ricezione dei segnali con lo stesso numero DG-ID, premere il tasto [**MODE**(**DG-ID**)] per scoprire le informazioni trasmesse dall'altra stazione:
	- A seconda del modello, potrebbe venire visualizzate informazioni quali identificativo di chiamata dell'altra stazione, latitudine, longitudine e così via.
	- Alla ricezione di segnali da più stazioni, premere il tasto [**MODE**(**DG-ID**)] per visualizzare l'identificativo di chiamata dell'altra stazione, quindi ruotare la manopola **DIAL** per selezionare le altre stazioni da visualizzare su display LCD.
	- È possibile visualizzare fino a 24 stazioni in base all'ordine di ricezione.
- *Nota:*  L'FTM-7250DE potrebbe non inviare i dati relativi alla propria posizione, perché non è dotato della funzione GPS.
	- I dati relativi alla posizione vengono visualizzati soltanto quando la latitudine e longitudine fanno parte del segnale trasmesso dall'altra stazione.
	- I ricetrasmettitori che possono trasmettere i dati relativi alla posizione con la funzione GM sono i seguenti: (a partire da marzo 2018).

Serie FTM-400XD/FTM-400D, serie FTM-100D, FT2D, FT1XD, FT1D, FT-991A/FT-991\*

 (\*: le impostazioni della latitudine e longitudine devono essere inserite manualmente oppure occorre collegare un dispositivo GPS esterno).

#### **Schermata informazioni GPS**

<span id="page-26-0"></span>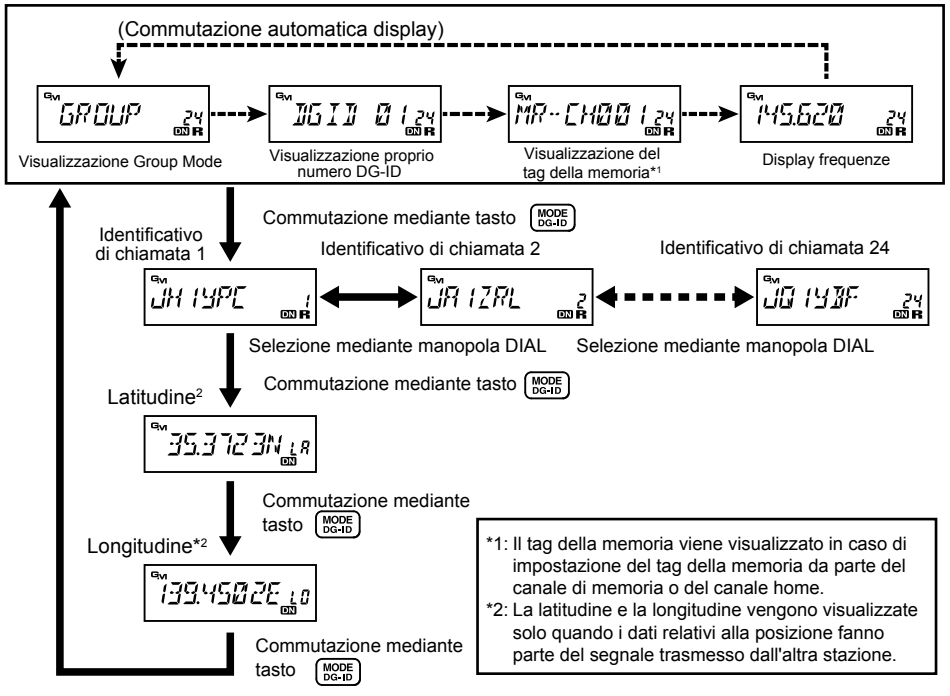

# **Funzione GM**

## **Segnali acustico di allerta GM**

Per essere avvisati sullo stato corrente della funzione GM, la funzione GM (Group Monitor) prevede due tipi di segnali acustici di allerta (con la possibilità di disattivarli). A seconda della propria posizione e del possibile disturbo prodotto dalla frequente emissione di segnali acustici, è possibile scegliere la modalità di segnali acustici maggiormente adatta alle proprie esigenze.

- 1. Tenere premuto il tasto [**MHz**(**SETUP**)], quindi ruotare la manopola **DIAL** per selezionare "**GM RINGR 21**".
- 2. Premere il tasto [**MHz**(**SETUP**)], quindi ruotare la manopola **DIAL** per selezionare uno dei seguenti parametri.
	- IN RANGE: Il segnale acustico viene emesso soltanto la prima volta che la radio rileva che una stazione nel range previsto per la comunicazione.
	- ALWAYS: Il segnale acustico viene emesso ad ogni ricezione di una richiesta di polling da un'altra stazione.
	- OFF: Non viene emesso alcun segnale acustico.

#### *Impostazione predefinita:* IN RANGE

3. Tenere premuto il tasto [**MHz**(**SETUP**)] per salvare la nuova impostazione e riprendere il normale funzionamento.

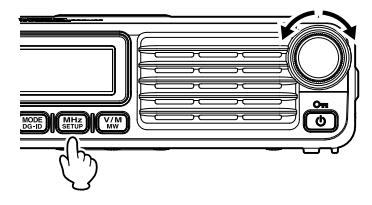

**RINGR 21**  $F_1$ 

TN RANGE

**ALWAYS** 

# **Intervallo di polling GM**

La funzione GM (Group Monitor) può essere programmata sul tempo di polling normale (valore predefinito) o lungo. Per modificare l'intervallo di polling:

- 1. Tenere premuto il tasto [**MHz**(**SETUP**)], quindi ruotare la manopola **DIAL** per selezionare "**GM INTVL 22**".
- 2. Premere il tasto [**MHz**(**SETUP**)], quindi ruotare la manopola **DIAL** per selezionare l'intervallo di polling desiderato (NORMAL o LONG). *Impostazione predefinita:* NORMAL
- <span id="page-27-0"></span>3. Tenere premuto il tasto [**MHz**(**SETUP**)] per salvare la nuova impostazione e riprendere il normale funzionamento.

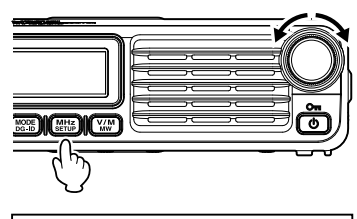

EM<sup>1</sup> **TNTVL** 

# **Clone**

Il ricetrasmettitore FTM-7250DE comprende una pratica funzione "Clone", che consente di trasferire la memoria e i dati di configurazione ad un altro FTM-7250DE.

Questa funzione può essere particolarmente utile nella configurazione di numerosi ricetrasmettitori per funzioni di servizio pubblico.

Di seguito è illustrata la procedura di clonazione dei dati da una radio all'altra:

- 1. Spegnere entrambe le radio.
- 2. Collegare il cavo di clonazione realizzato in loco tra le prese MIC delle due radio.
- 3. Tenere premuto il tasto [**MHz**(**SETUP**)] mentre si inserisce la radio. Ripetere l'operazione su entrambe le radio (l'ordine di inserimento è irrilevante). Dopo la corretta attivazione della modalità Clone in questa fase, i display di entrambe le radio visualizzano l'indicazione "CLONE".
- 4. Sulla radio di destinazione; premere il tasto [**MHz**(**SETUP**)] (il display visualizza "-- --WAIT-- --").
- 5. Sulla radio sorgente; premere il tasto [**GM**(**AMS**)]; il display della radio sorgente visualizza "-- -- --TX-- -- --" e i dati da questa radio vengono trasferiti alla radio di destinazione.
- 6. Se durante il processo di clonazione si verifica un problema, viene visualizzata l'indicazione "ERROR". Controllare i collegamenti dei cavi e la tensione della batteria e riprovare.
- 7. Se i dati vengono trasferiti correttamente, il display della radio sorgente visualizza "CLONE". La radio di destinazione, sulla quale vengono copiati i dati, si riavvia automaticamente.

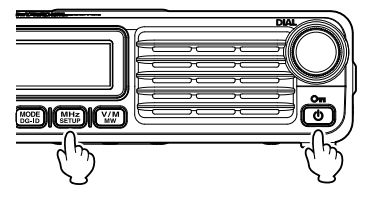

$$
\cdots \text{ with } \overline{I} \ \overline{I} \ \cdots
$$

$$
\cdots \cdots \overline{y} \overline{y} \cdots \cdots
$$

8. Spegnere entrambe le radio e scollegare il cavo di clonazione.

<span id="page-28-0"></span>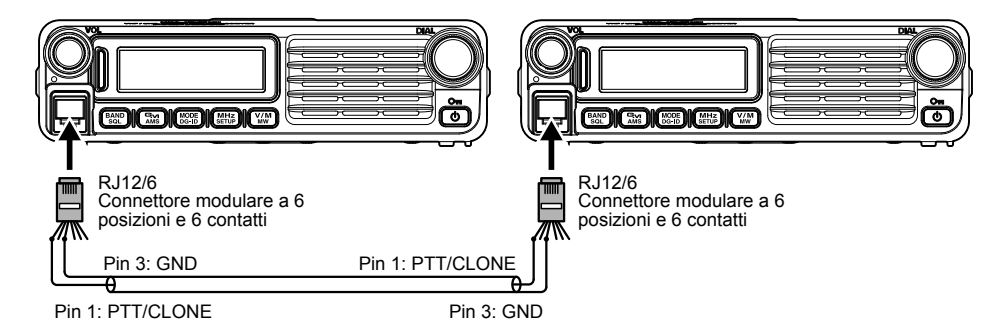

# **Modalità (Menu) Setup**

La modalità (Menu) Setup dell'FTM-7250DE, già descritta in vari punti di numerosi precedenti capitoli, è facile da attivare e da impostare. I menu possono essere usati per configurare numerosi parametri del ricetrasmettitore, alcuni dei quali non sono stati precedentemente indicati, Per attivare la modalità (Menu) Setup, procedere come segue:

- 1. Tenere premuto il tasto [**MHz**(**SETUP**)] per accedere al menu Setup.
- 2. Ruotare la manopola **DIAL** per selezionare l'opzione menu da regolare.
- 3. Premere brevemente il tasto [**MHz**(**SETUP**)] per abilitare la regolazione dell'opzione Menu selezionata, quindi ruotare la manopola **DIAL** per eseguire l'effettiva regolazione.
- 4. Al termine della selezione e regolazione, tenere premuto il tasto [**MHz**(**SETUP**)] per uscire dal menu Setup e riprendere il normale funzionamento.

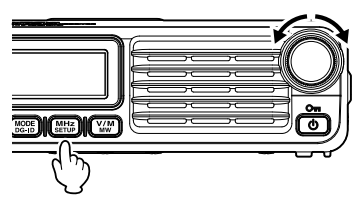

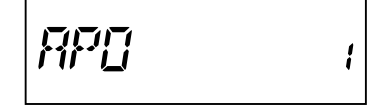

<span id="page-29-1"></span><span id="page-29-0"></span>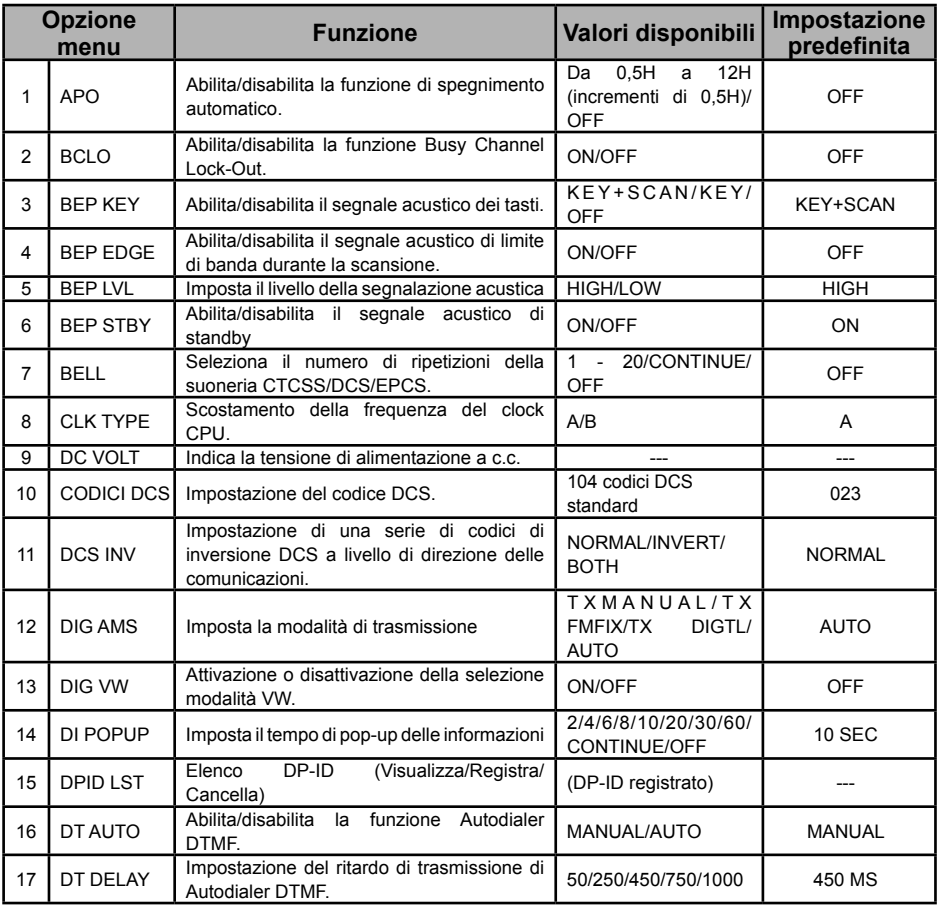

# **Modalità (Menu) Setup**

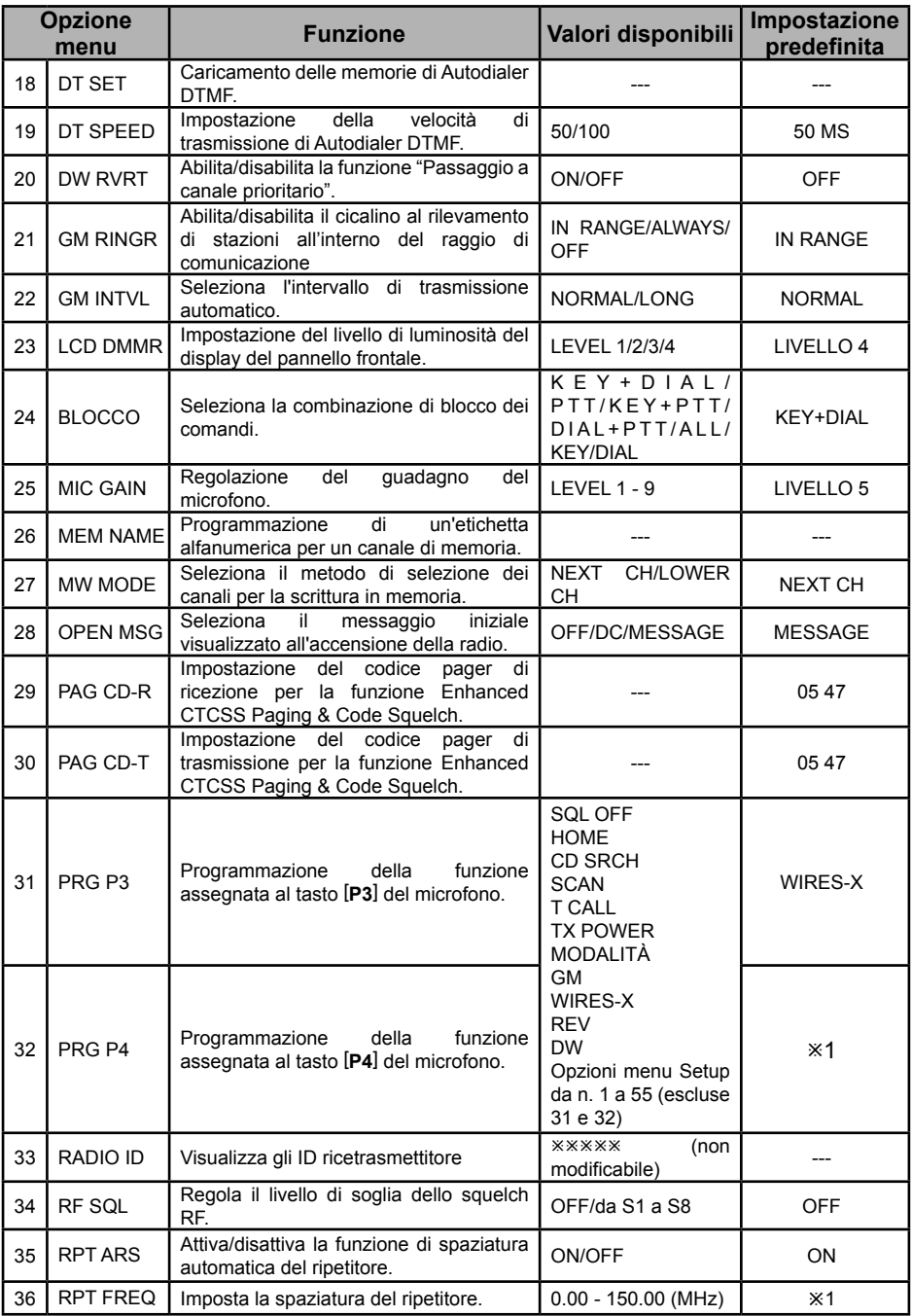

# **Modalità (Menu) Setup**

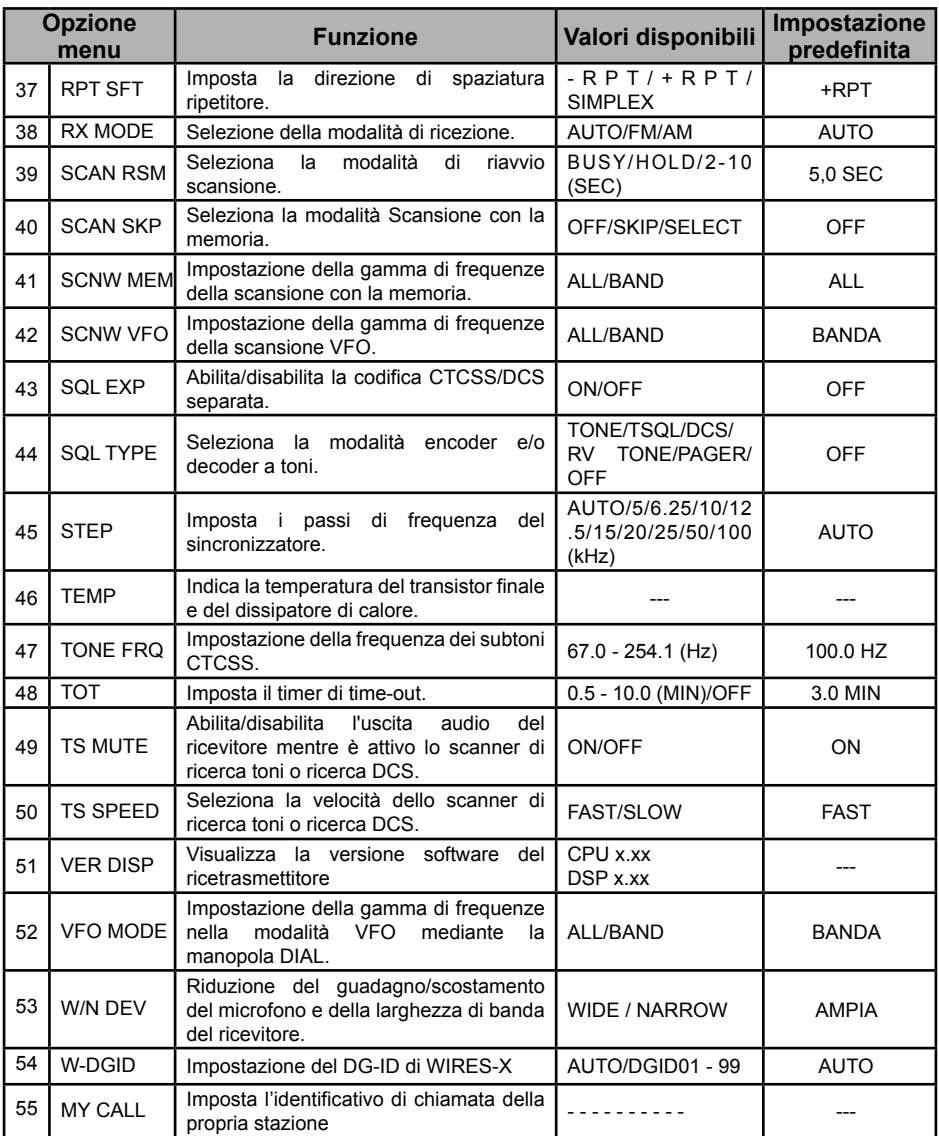

ø1: dipende dalla versione del ricetrasmettitore.

# **Dettagli delle opzioni menu**

# **1 APO**

**Funzione:** abilita/disabilita la funzione di spegnimento automatico. **Valori disponibili:** da 0.5 H a 12.0 H (0.5 H/incremento) / OFF **Impostazione predefinita:** OFF

# **2 BCLO**

**Funzione:** abilita/disabilita la funzione Busy Channel Lock-Out. **Valori disponibili:** ON / OFF **Impostazione predefinita:** OFF

#### **3 BEP KEY**

**Funzione:** abilita/disabilita il segnale acustico dei tasti. **Valori disponibili:** KEY+SCAN / KEY / OFF

#### **Impostazione predefinita:** KEY+SCAN

- KEY+SCAN: il segnale acustico si attiva quando si preme qualsiasi tasto o quando si interrompe la scansione.
- KEY: il segnale acustico si attiva quando si preme qualsiasi tasto.

OFF: il segnale acustico è disabilitato.

#### **4 BEP EDGE**

**Funzione:** abilita/disabilita il segnale acustico di limite di banda durante la scansione. **Valori disponibili:** ON / OFF **Impostazione predefinita:** OFF

#### **5 BEP LVL**

**Funzione:**imposta il volume della segnalazione acustica **Valori disponibili:** High / Low (Alto/basso) **Impostazione predefinita:** Alto

## **6 BEP STBY**

**Funzione:** abilita/disabilita il segnale acustico di standby. **Valori disponibili:** ON / OFF

**Impostazione predefinita:** ON

ON: emette una segnalazione acustica quando la stazione interlocutrice termina la trasmissione. OFF: non emette alcuna segnalazione acustica quando la stazione interlocutrice completa la trasmissione.

#### **7 BELL**

**Funzione:** seleziona il numero di ripetizioni della suoneria CTCSS/DCS/EPCS. **Valori disponibili:** 1 VOLTA a 20 VOLTE / CONTINUE (segnali acustici continui) / OFF **Impostazione predefinita:** OFF

## **8 CLK TYPE**

**Funzione:** scostamento della frequenza del clock CPU.

#### **Valori disponibili:** A / B

#### **Impostazione predefinita:** A

<span id="page-32-0"></span>Questa funzione deve essere usata soltanto per spostare una risposta spuria (segnale indesiderato), nel caso in cui questa corrisponda ad una frequenza desiderata. Selezionare "A" per il funzionamento normale.

# **9 DC VOLT**

**Funzione:** indica la tensione di alimentazione a c.c..

## **10 DCS CODE**

**Funzione:** impostazione del codice DCS. **Valori disponibili:** 104 codici DCS standard **Impostazione predefinita:** 023

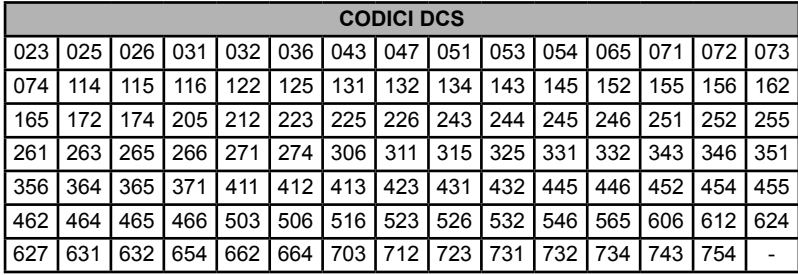

# **11 DCS INV**

**Funzione:** Selezione di una serie di codici di inversione DCS a livello di direzione delle comunicazioni. **Valori disponibili:** NORMAL / INVERT / BOTH

**Impostazione predefinita:** NORMAL

NORMAL: Omeomorfica<br>INVERT: Ease invertita **Ease invertita** BOTH: Entrambe le fasi

## **12 DIG AMS**

**Funzione:** Seleziona la modalità di trasmissione quando si utilizza la funzione AMS.

**Valori disponibili:** TXMANUAL / TX FMFIX / TX DIGTL / AUTO

#### **Impostazione predefinita:** AUTO

- TXMANUAL: Seleziona automaticamente le modalità digitale o analogica in base al segnale ricevuto. Inoltre, premendo brevemente [**PTT**] sul microfono si commuta tra le modalità digitale e analogica.
- TX FMFIX: Seleziona automaticamente le modalità digitale o analogica in base al segnale ricevuto. Commuta sempre sulla modalità FM per la trasmissione.
- TX DIGTL: Seleziona automaticamente le modalità digitale o analogica in base al segnale ricevuto. Commuta sempre sulla modalità DN per la trasmissione.
- AUTO: Seleziona automaticamente le modalità digitale o analogica in base al segnale ricevuto. Premendo brevemente [**PTT**] sul microfono, la modalità non cambia.

#### **13 DIG VW**

**Funzione:** Abilitazione/disabilitazione della modalità FR (VW) vocale digitale.

Premendo il tasto [**MODE**(**DG-ID**)], impostare se la modalità FR (VW) vocale digitale può essere selezionata.

**Valori disponibili:** OFF/ON

**Impostazione predefinita:** OFF

# **Dettagli delle opzioni menu**

#### **14 DI POPUP**

**Funzione:** Imposta il tempo di pop-up delle informazioni.

**Valori disponibili:** 2 SEC / 4 SEC / 6 SEC / 8 SEC / 10 SEC / 20 SEC / 30 SEC / 60 SEC / CONTINUE / OFF

**Impostazione predefinita:** 10 SEC

## **15 DPID LST**

**Funzione:** registra il DP-ID dell'altro ricetrasmettitore.

#### **16 DT AUTO**

**Funzione:** Abilita/disabilita la funzione Autodialer DTMF. **Valori disponibili:** MANUAL / AUTO **Impostazione predefinita:** MANUAL

#### **17 DT DELAY**

**Funzione:** Impostazione del ritardo di trasmissione di Autodialer DTMF. **Valori disponibili:** 50 / 250 / 450 / 750 / 1000 ms **Impostazione predefinita:** 450 ms

#### **18 DT SET**

**Funzione:** Caricamento delle memorie di Autodialer DTMF. Vedere [pagina 14](#page-14-1) per i dettagli.

#### **19 DT SPEED**

**Funzione:** Impostazione della velocità di trasmissione di Autodialer DTMF. **Valori disponibili:** 50 (alta velocità) / 100 (bassa velocità) ms **Impostazione predefinita:** 50 ms

#### **20 DW RVRT**

**Funzione:** Abilita/disabilita la funzione Passaggio a canale prioritario. **Valori disponibili:** ON / OFF **Impostazione predefinita:** OFF Vedere [pagina 24](#page-24-1) per i dettagli.

#### **21 GM RINGR**

**Funzione:** Abilita/disabilita il cicalino al rilevamento di stazioni all'interno del raggio di comunicazione.

**Valori disponibili:** IN RANGE / ALWAYS / OFF

**Impostazione predefinita:** IN RANGE

- IN RANGE: Il segnale acustico viene emesso soltanto la prima volta che la radio rileva che una stazione nel range previsto per la comunicazione.
- ALWAYS: Il segnale acustico viene emesso ad ogni ricezione di una richiesta di polling dall'altra stazione.
- OFF: Non viene emesso alcun segnale acustico.

#### **22 GM INTVL**

**Funzione:** Seleziona l'intervallo del radiofaro GM automatico. **Valori disponibili:** NORMAL / LONG **Impostazione predefinita:** NORMAL

## **23 LCD DMMR**

**Funzione:** Impostazione del livello di luminosità del display del pannello frontale. **Valori disponibili:** LEVEL 1 - LEVEL 4 **Impostazione predefinita:** LEVEL 4

#### **24 LOCK**

**Funzione:** Seleziona la combinazione di blocco dei comandi. **Valori disponibili:** KEY+DIAL / PTT / KEY+PTT / DIAL+PTT / ALL / KEY / DIAL **Impostazione predefinita:** KEY+DIAL

#### **25 MIC GAIN**

**Funzione:** Regolazione del guadagno del microfono. **Valori disponibili:** LEVEL 1 - LEVEL 9 **Impostazione predefinita:** LEVEL 5

#### **26 MEM NAME**

**Funzione:** Programmazione di un'etichetta alfanumerica per un canale di memoria. Vedere [pagina 18](#page-18-1) per i dettagli.

#### **27 MW MODE**

**Funzione:** Seleziona il metodo di selezione dei canali per la scrittura in memoria.

**Valori disponibili:** NEXT CH / LOWER CH

**Impostazione predefinita:** NEXT CH

NEXT CH: Memorizza i dati nel canale di memoria immediatamente superiore rispetto al *canale di memoria dell'*ultima memorizzazione

LOWER CH: Memorizza i dati nel canale di memoria più passo "libero".

# **28 OPEN MSG**

**Funzione:** Seleziona il messaggio iniziale visualizzato all'accensione della radio. **Valori disponibili:** DC / MESSAGE / OFF

#### **Impostazione predefinita:** MESSAGE

DC: Tensione di alimentazione a c.c.

MESSAGE: Impostato dall'utente. Vedere sotto.

OFF: Nessun messaggio iniziale

Di seguito è descritta la procedura di programmazione del messaggio iniziale:

- 1. Impostare questa opzione della modalità Set su "MESSAGE".
- 2. Premere brevemente il tasto [**V/M**(**MW**)] per abilitare la programmazione del messaggio iniziale. La posizione di inserimento del primo carattere lampeggia.
- 3. Ruotare la manopola **DIAL** per selezionare la prima lettera/numero del messaggio, quindi premere brevemente il tasto [**V/M**(**MW**)] per passare al carattere successivo.

# **Dettagli delle opzioni menu**

- 4. Ripetere la precedente operazione, il numero di volte necessario, a completare il messaggio (fino a 8 caratteri).
- 5. Per correggere un errore, premere il tasto [**BAND**(**SQL**)] per spostare all'indietro il cursore di uno spazio, quindi reinserire la lettera/numero corretti.
- 6. Dopo aver terminato il messaggio iniziale, premere brevemente il tasto [**MHz**(**SETUP**)] per confermare il messaggio, quindi tenere premuto il tasto [**MHz**(**SETUP**)] per salvare le impostazioni e riprendere il normale funzionamento.

#### **29 PAG CD-R**

**Funzione:** Impostazione del codice pager di ricezione per la funzione Enhanced CTCSS Paging & Code Squelch

Vedere [pagina 10](#page-10-1) per i dettagli.

#### **30 PAG CD-T**

**Funzione:**Impostazione del codice pager di trasmissione per la funzione Enhanced CTCSS Paging & Code Squelch.

Vedere [pagina 10](#page-10-1) per i dettagli.

# **31 PRG P3**

**Funzione:** Programmazione della funzione assegnata al tasto [**P3**] del microfono.

**Valori disponibili:** SQL OFF / HOME / CD SRCH / SCAN / T CALL / TX POWER / MODE / GM / WIRES-X / REV / DW o una tra tutte le opzioni della modalità Set (escluse le opzioni 31 e 32 della modalità Set).

**Impostazione predefinita:** WIRES-X

#### **32 PRG P4**

**Funzione:** Programmazione della funzione assegnata al tasto [**P4**] del microfono.

**Valori disponibili:** SQL OFF / HOME / CD SRCH / SCAN / T CALL / TX POWER / MODE / GM / WIRES-X / REV / DW o una tra tutte le opzioni della modalità Set (escluse le opzioni 31 e 32 della modalità Set).

**Impostazione predefinita:** Dipende dalla versione del ricetrasmettitore.

#### **33 RADIO ID**

**Funzione:** Visualizza gli identificativi del ricetrasmettitore.

L'ID RADIO è un codice a 5 cifre composto da caratteri alfanumerici che viene scritto nel ricetrasmettitore in fabbrica.

L'ID RADIO non può essere modificato.

## **34 RF SQL**

**Funzione:** Regola il livello di soglia dello Squelch RF. **Valori disponibili:** S1 - S8 / OFF **Impostazione predefinita:** OFF

#### **35 RPT ARS**

**Funzione:** Attiva/disattiva la funzione di spaziatura automatica del ripetitore. **Valori disponibili:** ON / OFF

**Impostazione predefinita:** ON

#### **36 RPT FREQ**

**Funzione:** Imposta la spaziatura del ripetitore. **Valori disponibili:** 0.00 - 150.00 MHz **Impostazione predefinita:** Dipende dalla versione del ricetrasmettitore.

## **37 RPT SFT**

**Funzione:** Imposta la direzione di spaziatura del ripetitore. **Valori disponibili: - RPT / + RPT / SIMPLEX Impostazione predefinita:** SIMPLEX

# **38 RX MODE**

**Funzione:** Impostazione della modalità di ricezione della banda. È possibile impostare la modalità di ricezione di ciascuna banda.

**Valori disponibili:** AUTO / FM / AM

**Impostazione predefinita:** AUTO

- AUTO: La modalità di ricezione (FM o AM) viene selezionata automaticamente in base alla banda di frequenze in uso.
- FM: La banda di frequenze selezionata è impostata sulla modalità FM.
- AM: La banda di frequenze selezionata è impostata sulla modalità AM.

#### **39 SCAN RSM**

**Funzione:** Seleziona la modalità di riavvio scansione.

**Valori disponibili:** BUSY / HOLD / 2.0 SEC - 10.0 SEC (incrementi di 0,5 secondi)

#### **Impostazione predefinita:** 5,0 SEC

BUSY: La scansione si ferma fino alla scomparsa del segnale e riprende alla caduta della portante.

HOLD: La scansione si arresta alla ricezione di un segnale e non riprende.<br>2.0 SEC - 10.0 SEC: La scansione si ferma per il tempo di ripristino selezionato per poi ri

La scansione si ferma per il tempo di ripristino selezionato per poi riavviarsi indipendentemente dal fatto che l'altra stazione stia ancora trasmettendo.

#### **40 SCAN SKP**

**Funzione**: Seleziona la modalità di scansione con la memoria.

**Valori disponibili:** SKIP/SELECT/OFF

**Impostazione predefinita:** OFF

SKIP: La scansione "salta" i canali contrassegnati.

SELECT: La scansione viene eseguita soltanto sui canali contrassegnati (elenco di scansione preferenziale).

OFF: La scansione viene eseguita su tutti i canali (il "contrassegno" viene ignorato).

#### **41 SCNW MEM**

**Function:** Impostazione della gamma di frequenze della scansione con la memoria. Impostare la gamma della banda di frequenze per la scansione nella modalità memoria.

#### **Valori disponibili:** ALL / BAND

# **Impostazione predefinita:** ALL

- La scansione viene eseguita su tutti i canali di memoria, indipendentemente dalla banda della frequenza registrata dei canali di memoria.
- BAND: La scansione viene eseguita solo sui canali di memoria con frequenze registrate sulla stessa banda del canale sul quale inizia la scansione.

#### **42 SCNW VFO**

**Funzione:** Impostazione della gamma di frequenze della scansione VFO. Imposta la scansione VFO, quando la scansione raggiunge la fine di una banda di frequenze.

#### **Valori disponibili:** ALL / BAND

**Impostazione predefinita:** BAND

- ALL: La scansione, quando raggiunge la fine di una banda, continua nella successiva banda di frequenze.
- BAND: La scansione, quando raggiunge la fine di una banda, si ripete nella stessa banda di frequenze.

#### **43 SQL EXP**

**Funzione:** Abilita/disabilita la codifica CTCSS/DCS separata.

**Valori disponibili:** ON / OFF

#### **Impostazione predefinita:** OFF

Quando l'opzione della modalità Set è impostata su "ON", i seguenti parametri aggiuntivi sono disponibili dopo il parametro "PAGER" durante la configurazione dell'opzione modalità Set "44 SQL TYPE":

D CODE: Solo codifica DCS.<br>T DCS: Codifica di un subte

Codifica di un subtono CTCSS e decodifica di un codice DCS.

D TONE: Codifica di un codice DCS e decodifica di un subtono CTCSS.

#### **44 SQL TYPE**

**Funzione:** Seleziona la modalità encoder e/o decoder a toni.

**Valori disponibili:** TONE / TSQL / DCS / RV TONE / PAGER / OFF

**Impostazione predefinita:** OFF

TONE: Encoder CTCSS<br>TSOL: Encoder/decoder

Encoder/decoder CTCSS

DCS: Encoder/decoder digitali codificati

RV TONE: Decoder CTCSS inverso (silenzia il ricevitore alla ricezione di un tono corrispondente)

PAGER: Enhanced Paging & Code Squelch

*Nota:* Fare anche riferimento all'opzione della modalità Set "39 SQL EXP" relativa alle ulteriori opzioni selezionabili nella modalità "Split toni.

# **Dettagli delle opzioni menu**

#### **45 STEP**

**Funzione:** Imposta i passi di frequenza del sincronizzatore. **Valori disponibili:** AUTO / 5 / 6.25 / 8.33\* / 10 / 12.5 / 15 / 20 / 25 / 50 / 100 (kHz) **Impostazione predefinita:** AUTO \*: banda AEREA

#### **46 TEMP**

**Funzione:** indica la temperatura del transistor finale e del dissipatore di calore.

#### **47 TONE FRQ**

**Funzione:** Impostazione della frequenza dei subtoni CTCSS. **Valori disponibili:** 50 subtoni CTCSS standard **Impostazione predefinita:**100.0 Hz

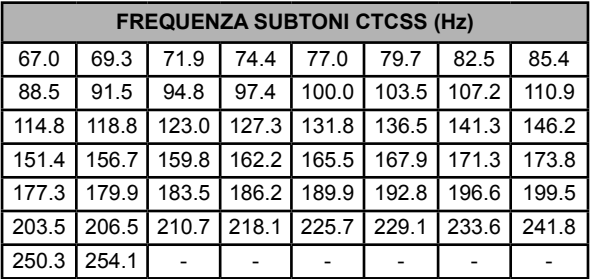

#### **48 TOT**

**Funzione:** Imposta il timer di time-out.

**Valori disponibili:** 0.5 MIN - 10.0 MIN (incremento di 0.5 MIN) / OFF

**Impostazione predefinita:** 3.0 MIN

Il temporizzatore, al termine del tempo programmato, chiude la trasmissione continua.

#### <span id="page-39-0"></span>**49 TS MUTE**

**Funzione:** Abilita/disabilita l'uscita audio del ricevitore mentre è attivo lo scanner di ricerca toni o ricerca DCS.

**Valori disponibili:** ON / OFF **Impostazione predefinita:** ON

#### <span id="page-39-1"></span>**50 TS SPEED**

**Funzione:** Seleziona la velocità dello scanner di ricerca toni o ricerca DCS. **Valori disponibili:** FAST / SLOW **Impostazione predefinita:** FAST

#### **51 VER DISP**

**Funzione:** Visualizza la versione software del ricetrasmettitore. **Valori disponibili:** CPU / DSP

#### **52 VFO MODE**

**Funzione:**Impostazione della gamma di frequenze nella modalità VFO mediante la manopola DIAL. **Valori disponibili:** ALL / BAND

#### **Impostazione predefinita:** BAND

ALL: Quando si giunge a fine banda la sintonizzazione continua sulla banda successiva.

BAND: Quando si giunge a fine banda la sintonizzazione continua sull'estremità opposta della banda corrente. Quando si cambia banda, premere il tasto [**BAND**(**SQL**)]

#### **53 W/N DEV**

**Funzione:** Riduzione del guadagno/scostamento del microfono e della larghezza di banda del ricevitore.

**Valori disponibili:** WIDE / NARROW **Impostazione predefinita:** WIDE

## **54 W-DGID**

**Funzione:**imposta il numero DG-ID di WIRES-X.

**Valori disponibili:** AUTO/DGID01-99

**Impostazione predefinita:** AUTO

AUTO: è possibile collegare soltanto nodi aperti, con numero DG-ID impostato a "00". DGID01-99: è possibile collegare soltanto nodi aventi lo stesso numero di DG-ID.

# **55 MY CALL**

**Funzione:** Imposta l'identificativo di chiamata della propria stazione.

Procedura di inserimento dell'identificativo di chiamata:

1. Premere brevemente il tasto [**MHz**(**SETUP**)].

Viene visualizzato l'ID identificativo di chiamata attualmente registrato.

- 2. Ruotare la manopola **DIAL** per selezionare la prima lettera/numero del proprio identificativo di chiamata, quindi premere brevemente il tasto [**V/M**(**MW**)] per salvare la prima lettera/numero e passare al successivo carattere.
- 3. Ripetere la precedente operazione, il numero di volte necessario, a completare l'identificativo di chiamata (fino a 10 caratteri).
- 4. Per correggere un errore, premere il tasto [**BAND**(**SQL**)] per spostare all'indietro il cursore di uno spazio, quindi reinserire la lettera/numero corretti.
- 5. Dopo aver inserito l'identificativo di chiamata desiderato, tenere premuto il tasto [**MHz**(**SETUP**)] per salvare le impostazioni e riprendere il normale funzionamento.

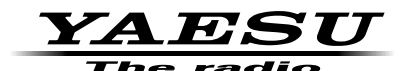

Copyright 2018 YAESU MUSEN CO., LTD. Tutti i diritti riservati.

Nessuna parte del presente manuale può essere riprodotta senza l'autorizzazione di YAESU MUSEN CO., LTD.

#### **YAESU MUSEN CO., LTD.**

Tennozu Parkside Building 2-5-8 Higashi-Shinagawa, Shinagawa-ku, Tokyo 140-0002 Japan **YAESU USA**

6125 Phyllis Drive, Cypress, CA 90630, U.S.A.

#### **YAESU UK**

Unit 12, Sun Valley Business Park, Winnall Close Winchester, Hampshire, SO23 0LB, U.K. 1805-A